Правительство Санкт-Петербурга Комитет по науке и высшей школе

Санкт-Петербургское государственное бюджетное профессиональное образовательное учреждение «АКАДЕМИЯ ТРАНСПОРТНЫХ ТЕХНОЛОГИЙ»

ПРИНЯТО на заседании педагогического совета Протокол от «26 » апреля 2023 г. № 5

# УТВЕРЖДЕНО

Приказом директора СПб ГБПОУ «АТТ» от « 26 » апреля 2023 г. № 872/149а

# **РАБОЧАЯ ПРОГРАММА**

 ДОКУМЕНТ ПОДПИСАН ЭЛЕКТРОННОЙ ПОДПИСЬЮ

Сертификат: 51E4F9F4003A6C1DB6E3482902CD8CCB Владелец: Корабельников Сергей Кимович Действителен: с 12.04.2023 до 05.07.2024

# Дисциплина: ОП.08 Основы проектирования баз данных

Специальность: 09.02.07 Информационные системы и программирование

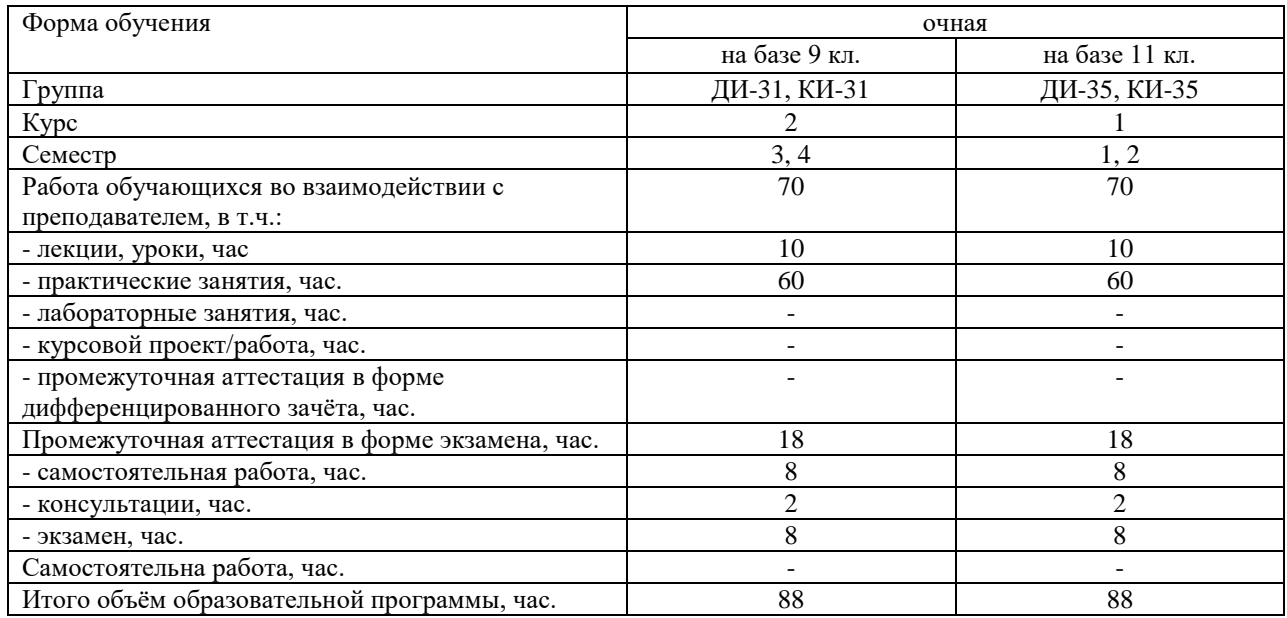

Рабочая программа составлена в соответствии с требованиями Федерального государственного образовательного стандарта (далее ФГОС) среднего профессионального образования (далее СПО) по специальности 09.02.07 Информационные системы и программирование, утвержденного приказом Министерства образования и науки РФ № 1547 от 09.12.2016 года

Разработчик:

Преподаватель СПб ГБПОУ «АТТ» Ермачкова А.М.

Рассмотрено и одобрено на заседании цикловой комиссии № 5 «Информационные технологии»

Протокол №8 от « 9 » марта 2023 г.

Председатель ЦК№5 Чернова А..А.

Проверено:

Зав. библиотекой Кузнецова В.В.

Методист Жуковская А.В.

Зав. методическим кабинетом Мельникова Е.В.

Рекомендовано и одобрено: Методическим советом СПб ГБПОУ «АТТ» Протокол № 4 от « 29 » марта 2023 г.

Председатель Методического совета Вишневская М.В., зам. директора по УР

Акт согласования с работодателем № 2 от « 26 » апреля 2023 г.

# **Содержание**

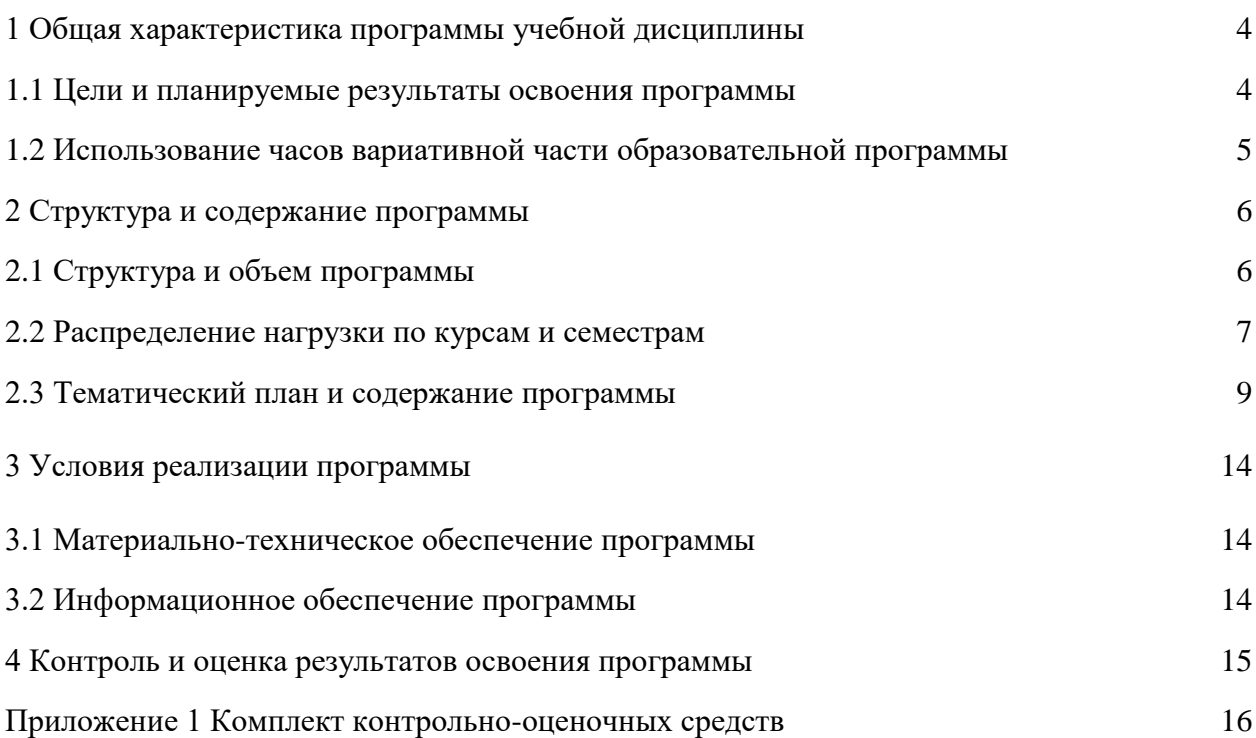

#### **1.1 Цели и планируемые результаты освоения программы**

**Цели дисциплины:** уметь проектировать реляционные базы данных, используя СУБД MS ACCESS.

**Задачи учебной дисциплины:** в результате изучения обучающийся должен иметь следующие умения и знания.

Уметь:

У1 - проектировать реляционную базу данных;

У2 - использовать язык запросов для программного извлечения сведений из баз данных;

Знать:

З1 - основы теории баз данных;

З2 - модели данных;

З3 - особенности реляционной модели и проектирование баз данных;

З4 - изобразительные средства, используемые в ER- моделировании;

З5 - основы реляционной алгебры;

З6 - принципы проектирования баз данных;

З7 - обеспечение непротиворечивости и целостности данных;

З8 - средства проектирования структур баз данных;

З9 - СУБД MS ACCESS.

**Изучение дисциплины направлено на формирование следующих общих и профессиональных компетенций или их составляющих (элементов).**

Общие компетенции

ОК 01 Выбирать способы решения задач профессиональной деятельности, применительно к различным контекстам.

ОК 02 Осуществлять поиск, анализ и интерпретацию информации, необходимой для выполнения задач профессиональной деятельности.

ОК 04 Работать в коллективе и команде, эффективно взаимодействовать с коллегами, руководством, клиентами.

ОК 05 Осуществлять устную и письменную коммуникацию на государственном языке с учетом особенностей социального и культурного контекста.

ОК 09 Использовать информационные технологии в профессиональной деятельности.

ОК 10 Пользоваться профессиональной документацией на государственном и иностранном языке.

Профессиональные компетенции

ПК 11.1. Осуществлять сбор, обработку и анализ информации для проектирования баз данных.

ПК 11.2. Проектировать базу данных на основе анализа предметной области.

ПК 11.3. Разрабатывать объекты базы данных в соответствии с результатами анализа предметной области.

ПК 11.4. Реализовывать базу данных в конкретной системе управления базами данных.

ПК 11.5. Администрировать базы данных.

ПК 11.6. Защищать информацию в базе данных с использованием технологии защиты информации.

## **1.2 Использование часов вариативной части образовательной программы**

Дисциплина входит в общепрофессиональный цикл и предусматривает использование часов вариативной части

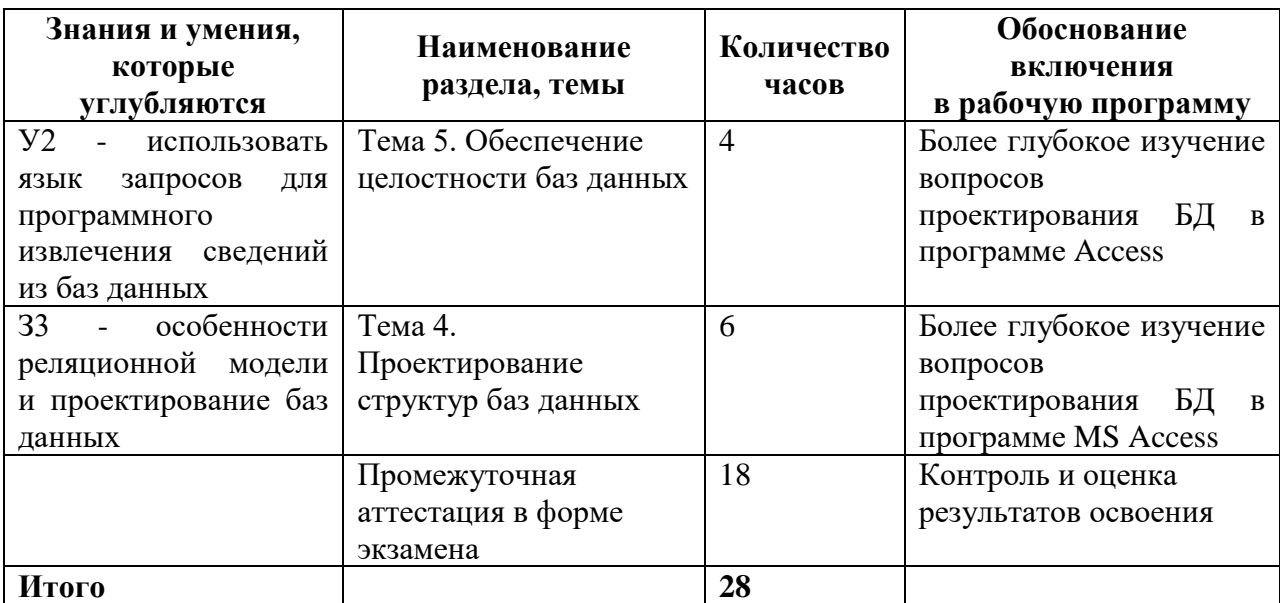

# **2 Структура и содержание программы**

# **2.1 Структура и объем программы**

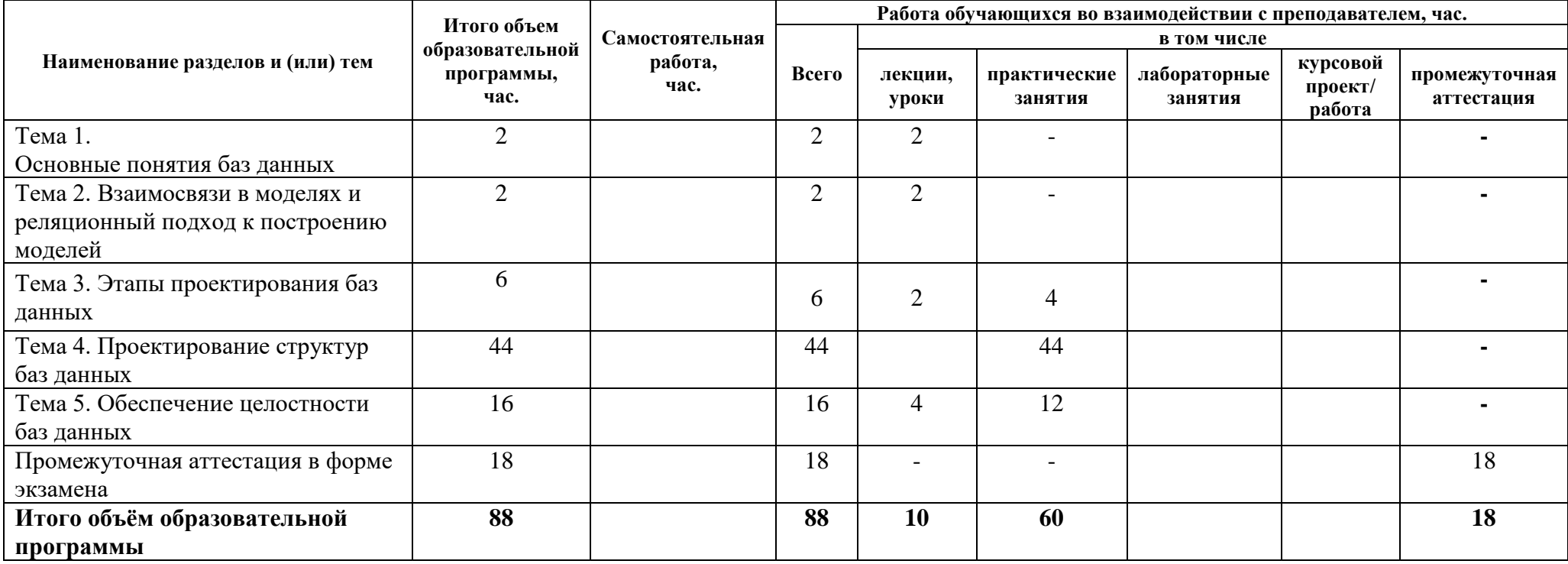

# **2.2 Распределение часов по курсам и семестрам**

**Распределение часов по курсам и семестрам на базе** основного общего образования **(9 классов)**

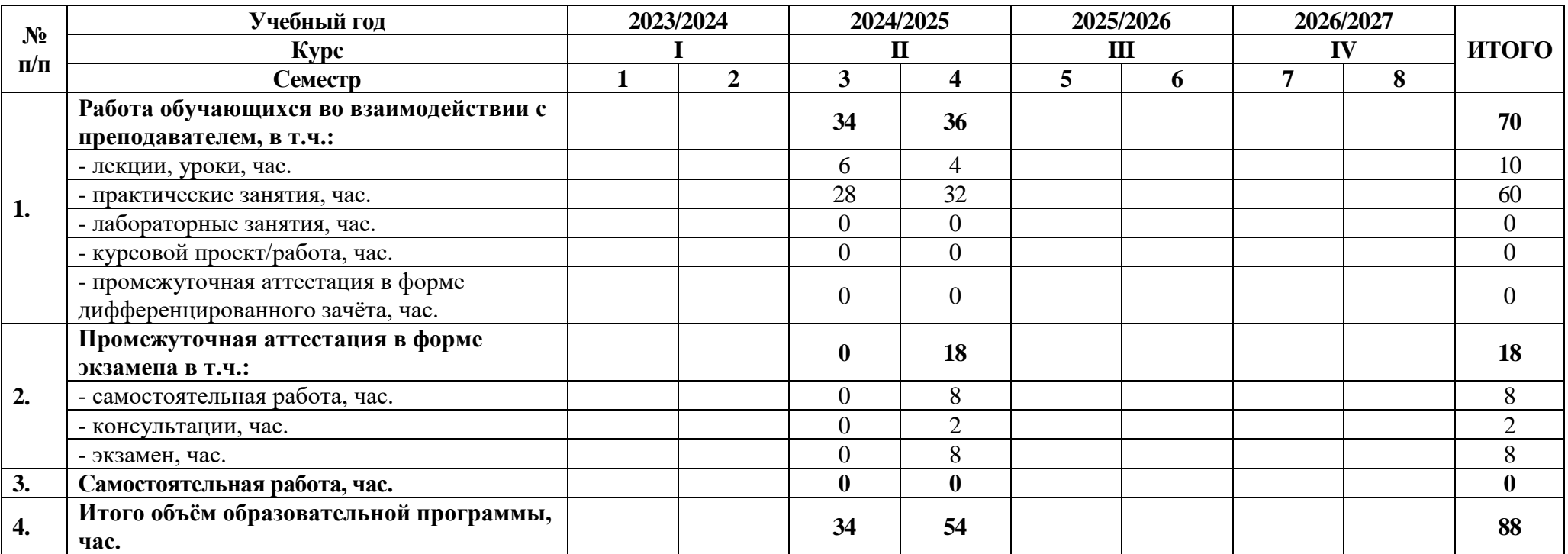

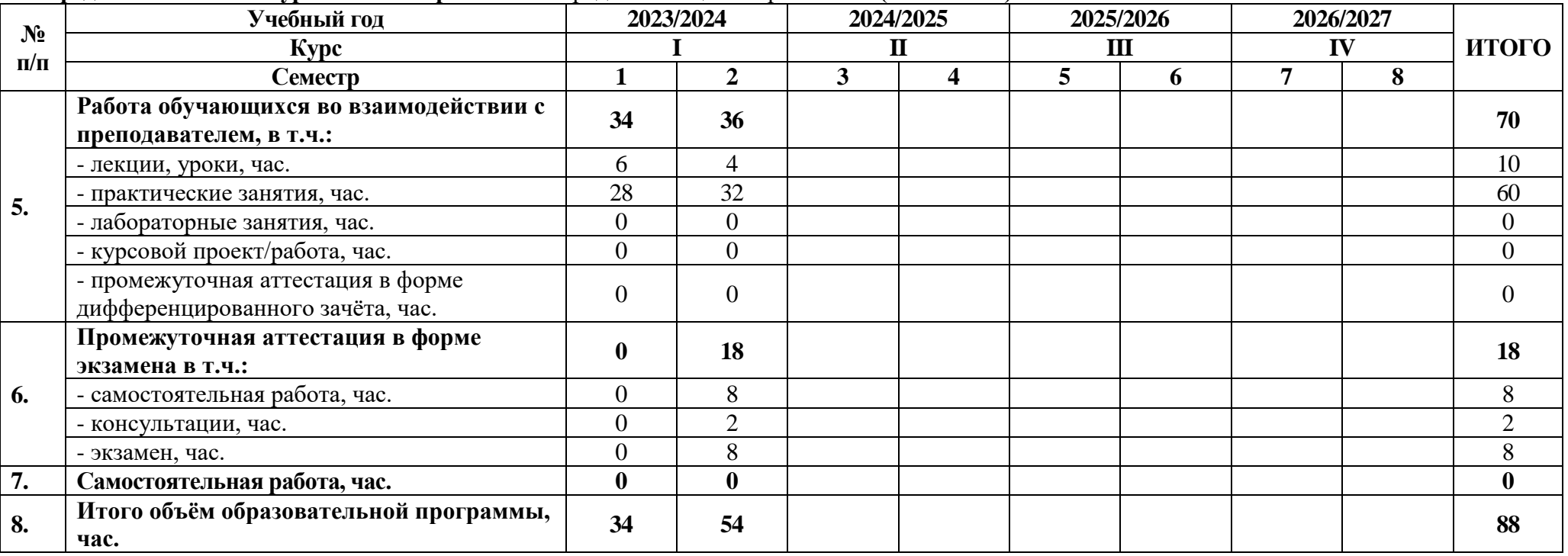

# **Распределение часов по курсам и семестрам** на базе среднего общего образования **(11 классов)**

# **2.3 Тематический план и содержание программы**

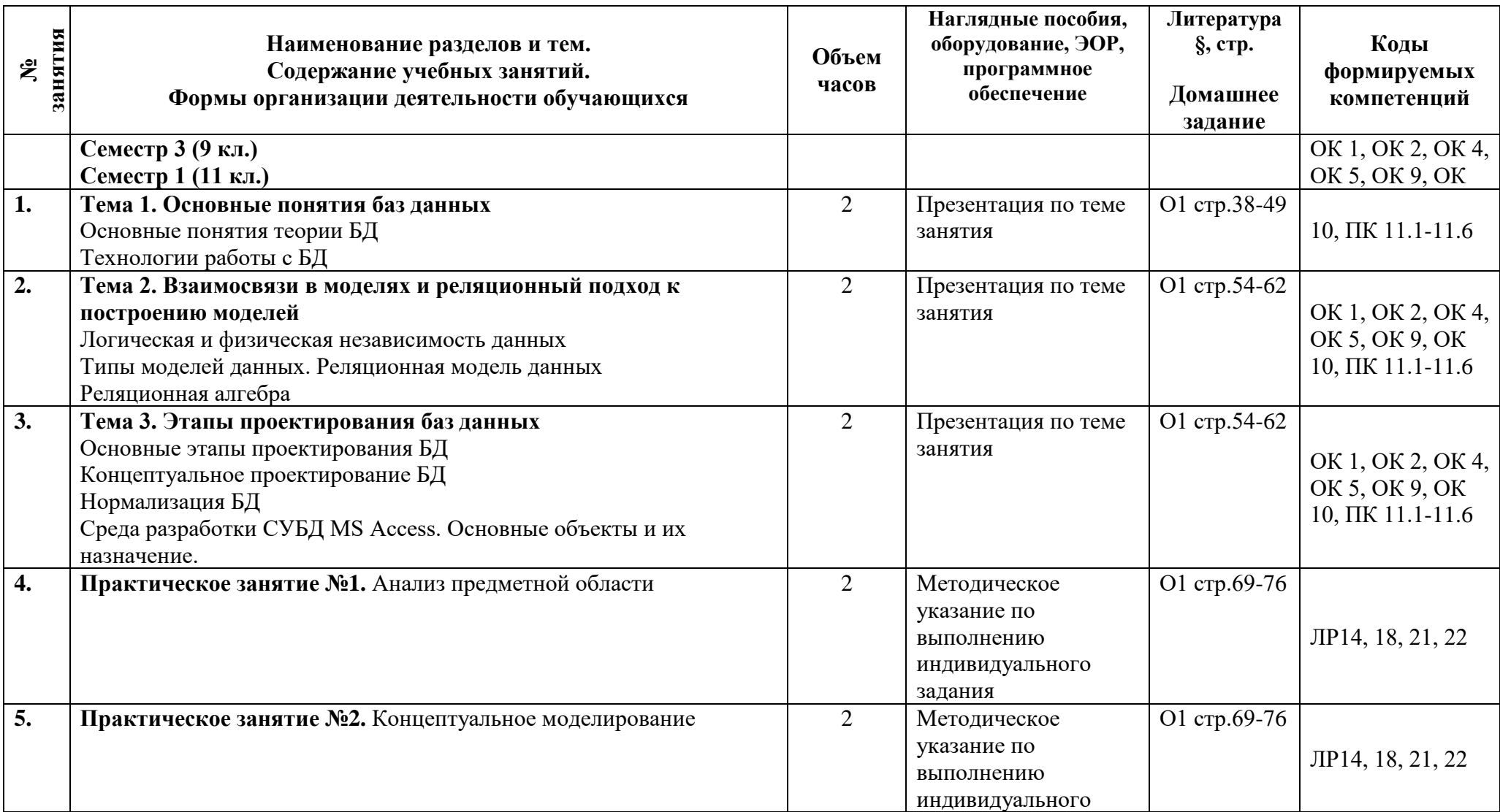

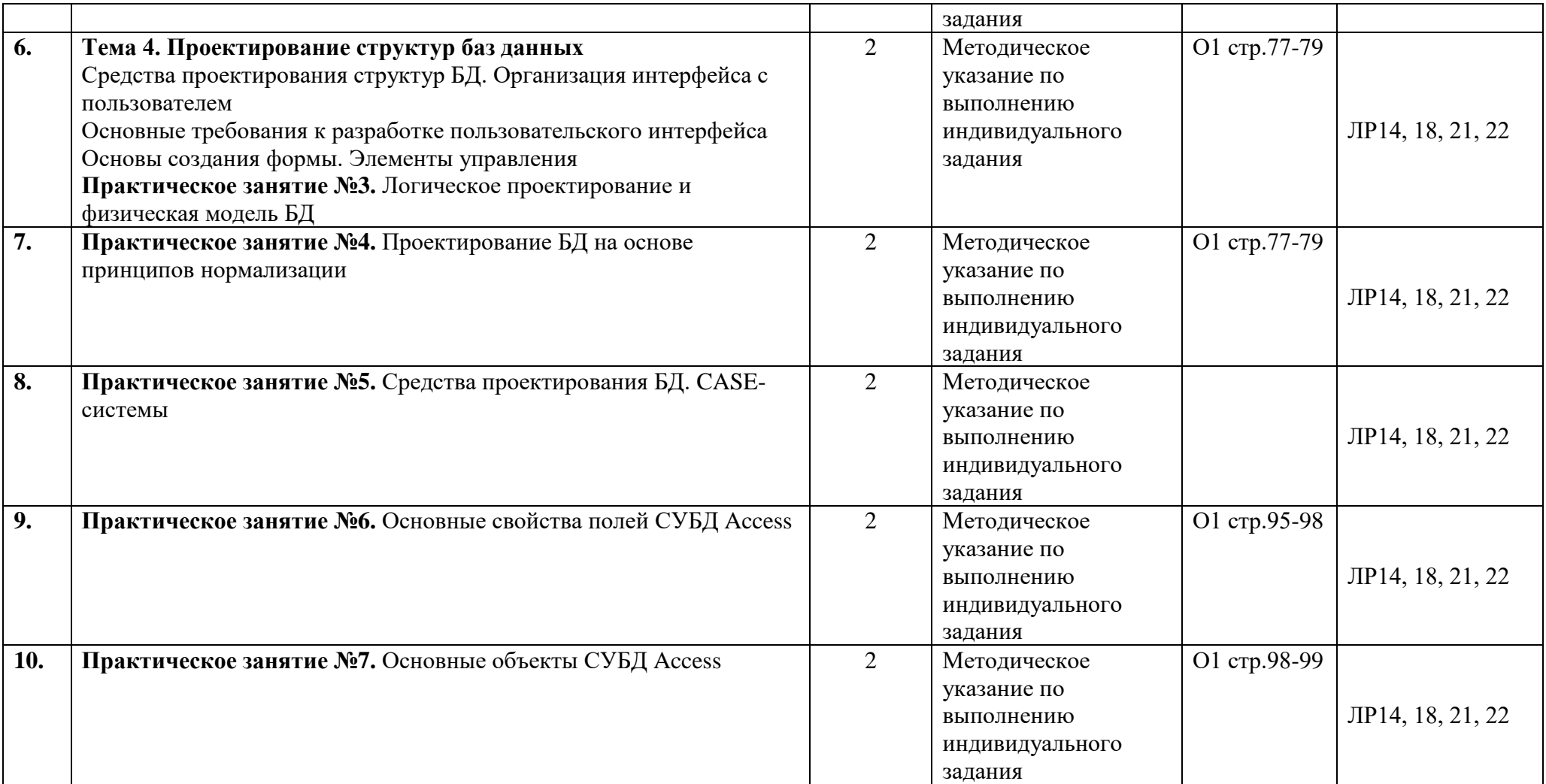

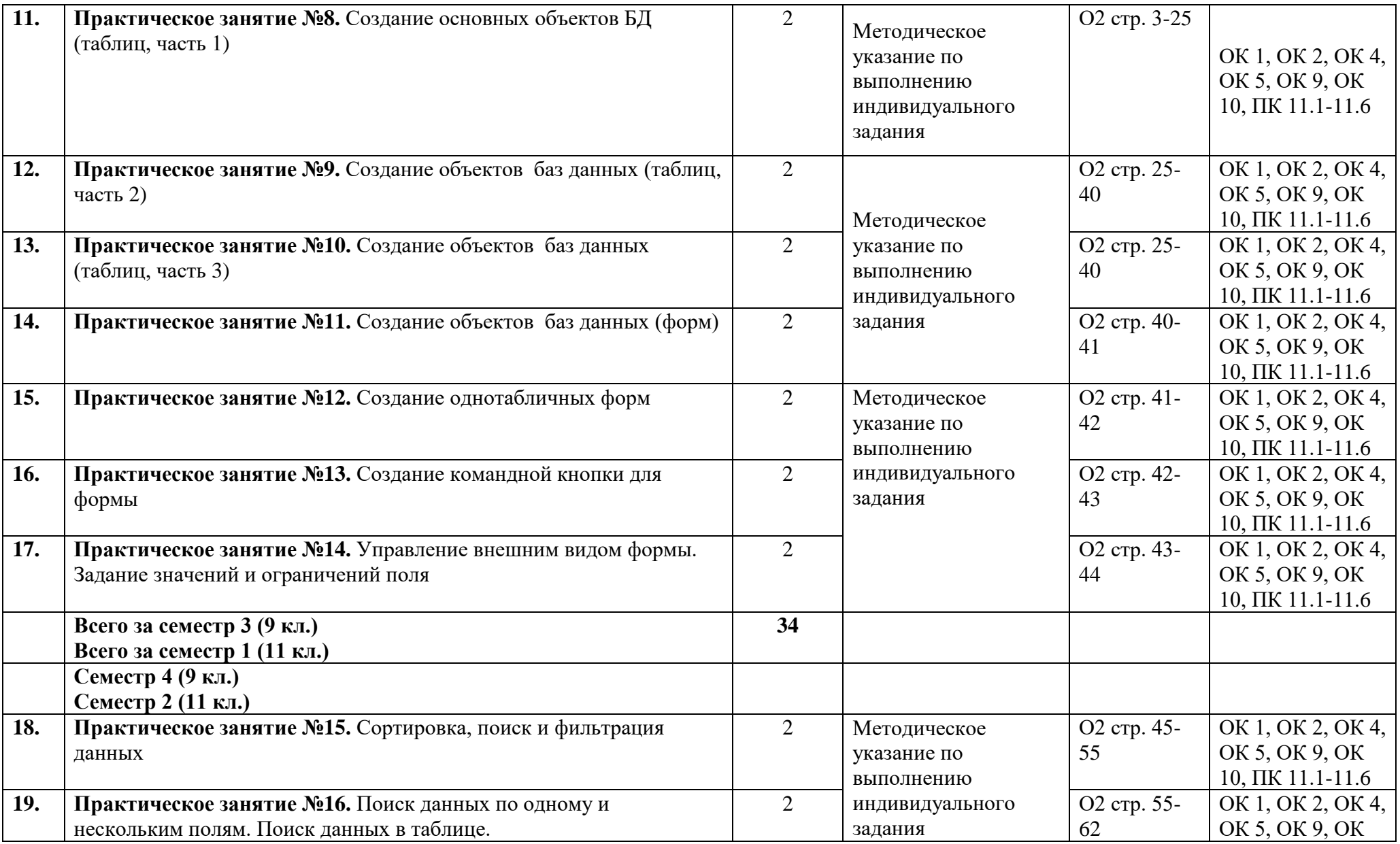

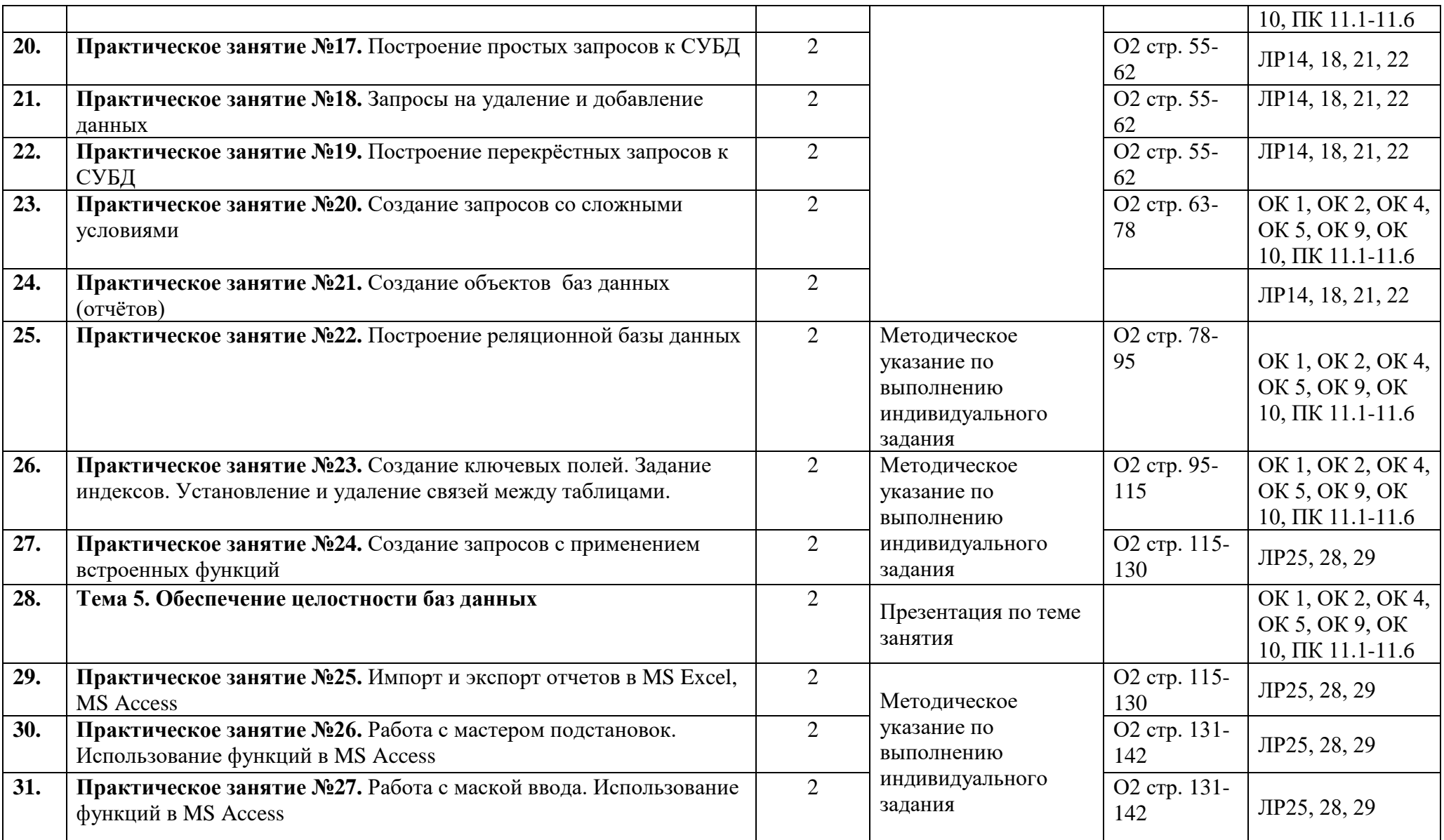

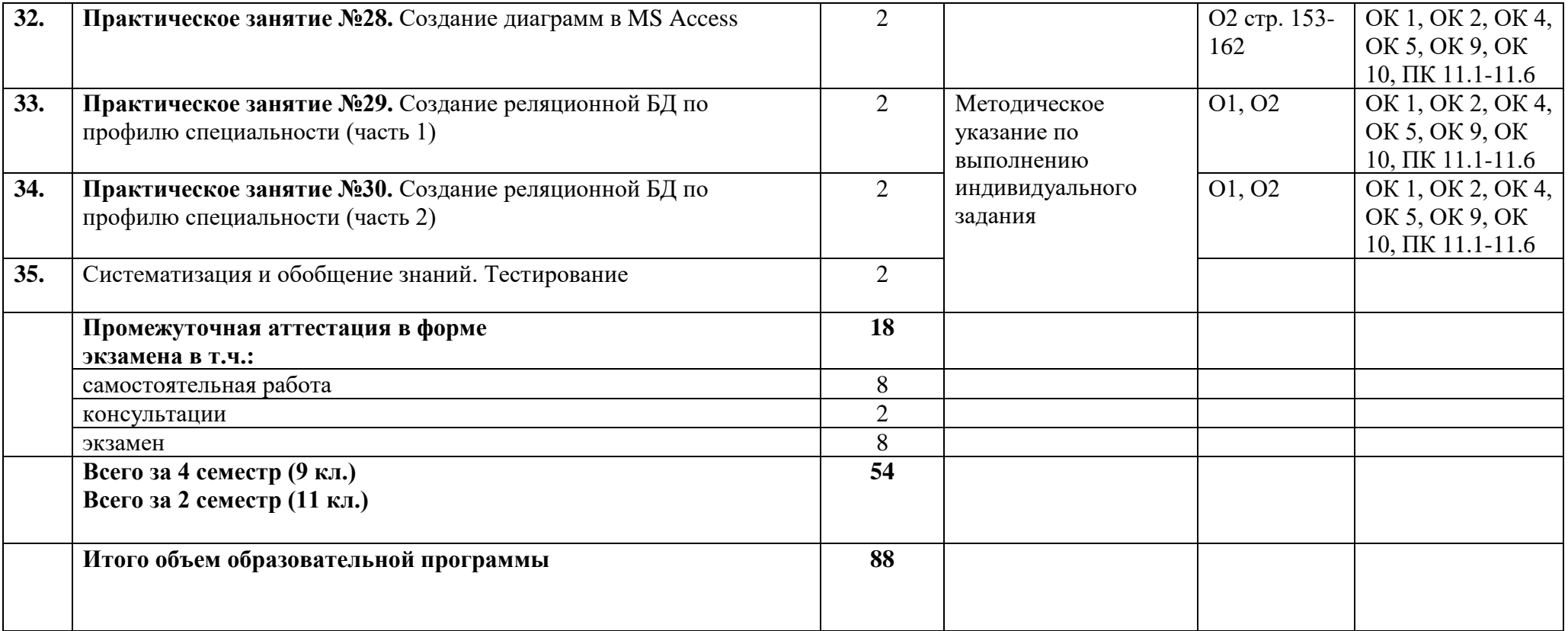

#### **3 Условия реализации программы**

#### **3.1 Материально-техническое обеспечение программы**

Лаборатория «Программирования и баз данных» оснащенная необходимым для реализации программы учебной дисциплины оборудованием:

1) Кабинет информатики, оснащённый:

- посадочные места по количеству обучающихся;

- рабочее место преподавателя;

- комплект учебно-методической документации, в том числе на электронном носителе;

- персональные компьютеры с лицензионным ПО для выполнения практических работ;

- подключение к сети Интернет;

- подключение к локальной сети.

#### **3.2 Информационное обеспечение программы**

Для реализации программы библиотечный фонд образовательной организации должен иметь печатные и/или электронные образовательные и информационные ресурсы, рекомендуемые для использования в образовательном процессе.

### **Основная литература:**

**О1** Федорова Г.Н. Основы проектирования баз данных (4-е изд., перераб.) учебник. – М.: ОИЦ «Академия» 2020.

**О2** Федорова Г.Н. Разработка, администрирование и защита баз данных (4-е изд., стер.) учебник. – М.: ОИЦ «Академия» 2020

#### **Дополнительная литература:**

**Д1** Илюшечкин, В. М. Основы использования и проектирования баз данных: учебник для среднего профессионального образования / В. М. Илюшечкин. — испр. и доп. — Москва: Издательство Юрайт, 2020. — 213 с. — (Профессиональное образование).

#### **Перечень сайтов**

- 1. [http://81.23.100.158](http://81.23.100.158/) (системы дистанционного обучения Moodle);
- 2. [http://biblio-online.ru](http://biblio-online.ru/) (электронная библиотечная система ЮРАЙТ);
- 3. [http://book.ru](http://book.ru/) (электронная библиотечная система book.ru);
- 4. [http://znanio.ru](http://znanio.ru/) (образовательный портал для преподавателей, школьников, родителей)
- 5. [http://znanium.com](http://znanium.com/) (электронная библиотечная система znanium.com);
- 6. [http://минобрнауки.рф](http://минобрнауки.рф/) (официальный сайт Министерства образования и науки Российской Федерации);

# **4 Контроль и оценка результатов освоения программы**

# **4.1 Результаты освоения, критерии и методы оценки программы**

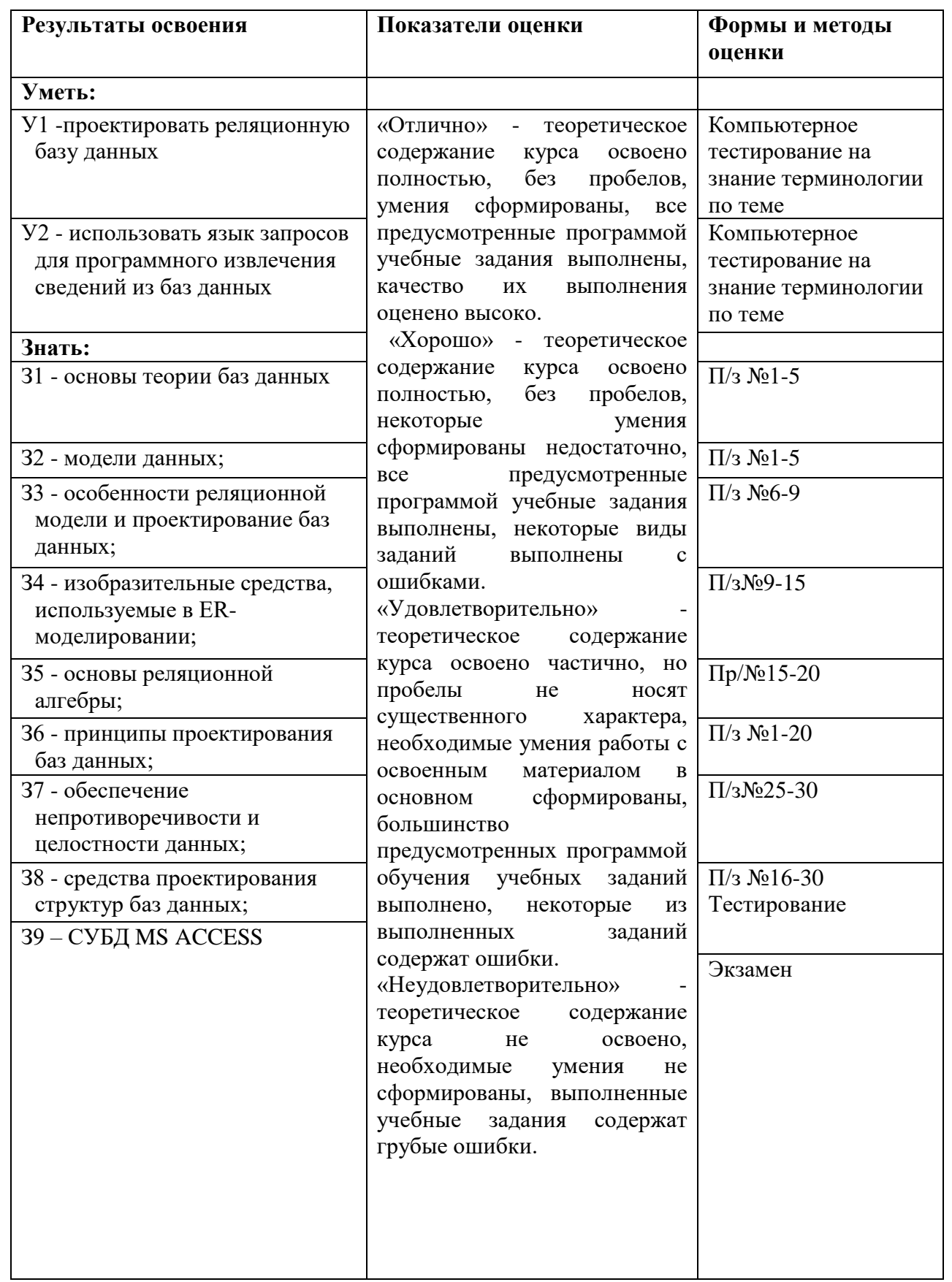

**Приложение 1 к Рабочей программе**

# **КОМПЛЕКТ КОНТРОЛЬНО-ОЦЕНОЧНЫХ СРЕДСТВ**

# Дисциплина: ОП.08 Основы проектирования баз данных

# Специальность: 09.02.07 Информационные системы и программирование

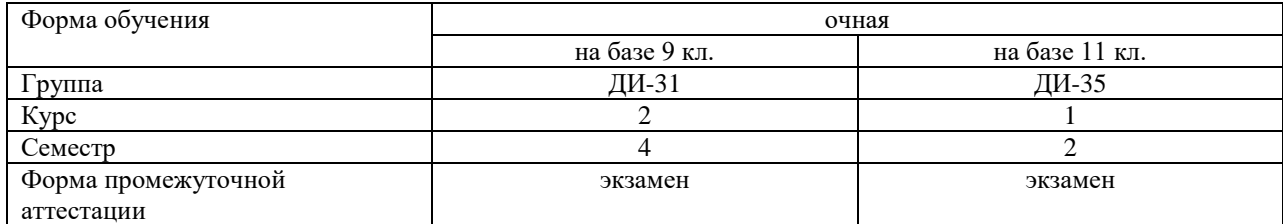

#### Разработчик:

Преподаватель СПб ГБПОУ «АТТ» Ермачкова А.М.

Рассмотрено и одобрено на заседании цикловой комиссии № 5 «Информационные технологии»

Протокол №8 от « 9 » марта 2023 г.

Председатель ЦК Чернова А.А.

Проверено:

Методист Жуковская А.В.

Зав. Методическим кабинетом Мельникова Е.В.

Рекомендовано и одобрено: Методическим советом СПб ГБПОУ «АТТ» Протокол № 4 от « 29 » марта 2023 г.

Председатель Методического совета Вишневская М.В., зам. директора по УР

Акт согласования с работодателем № 2 от «26 » апреля 2023 г.

Принято на заседании педагогического совета Протокол №5 от « 26 » апреля 2023 г.

Утверждено Приказом директора СПБ ГБПОУ «АТТ» № 872/149а от « 26 » апреля 2023 г.

#### **1 Паспорт комплекта контрольно-оценочных средств**

#### **1.1 Общие положения**

Контрольно-оценочные средства (КОС) предназначены для контроля и оценки образовательных достижений обучающихся, освоивших программу по учебной дисциплине ОП.08 Основы проектирования баз данных.

Комплект КОС включают контрольные материалы для проведения промежуточной аттестации в форме экзамена.

## **1.2 Распределение типов контрольных заданий по элементам умений и знаний**

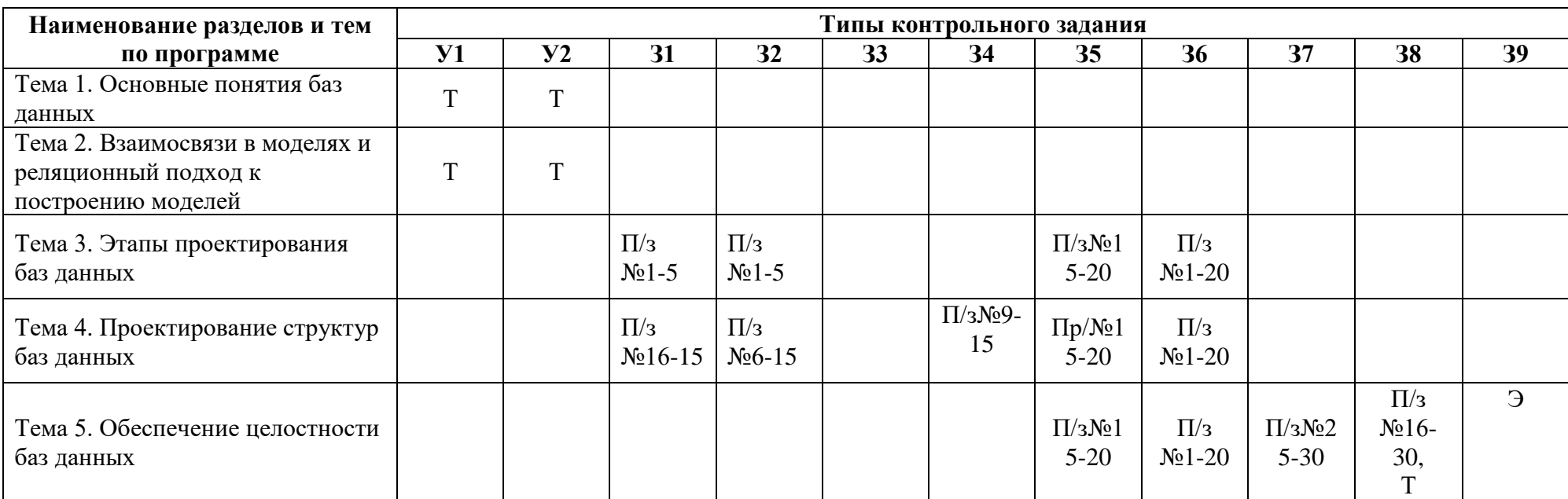

Условные обозначения:

Т - тестирование по теме; П/з – практическое занятие, Э - экзамен

#### **2 Пакет экзаменатора**

#### **2.1 Условия проведения**

Условия проведения: экзамен проводится в форме выполнения практического задания, имитирующего работу на производстве.

Условия приема: допускаются до сдачи экзамена студенты, выполнившие индивидуальные задания, которые были выданы на практических занятиях и имеющие положительные оценки по итогам их выполнения, а также после успешного прохождения теста проверки знаний по СУБД ACCESS.

Количество практических заданий:

- тридцать.

Требования к содержанию, объему, оформлению и представлению: экзаменационные билеты включает в себя 2 теоретических вопроса.

Время проведения экзамена: 8 часов.

Оборудование:

- рабочее место и ПК преподавателя;

- посадочные места для обучающихся;

- ученические ПК;

- мультимедийный проектор;

- экран.

Учебно-методическая и справочная литература: не используется.

Порядок подготовки: с условиями проведения и критериями оценивания студенты знакомятся на консультации перед экзаменом, индивидуальные задания приводятся в течение курса обучения.

Порядок проведения:

Экзамен проводится по экзаменационным билетам.

Продолжительность подготовки студента к ответу на экзаменационный билет не может превышать 1 часа.

2.4. Экзаменационный билет состоит из 2-х теоретических заданий.

2.5. Экзамен по 1 и 2 вопросу проводится в устной форме.

2.6. Лицо считается успешно сдавшим экзамен, если количество удовлетворительно оцененных членами Комиссии ответов на вопросы экзаменационного билета по составляет 50% или более.

2.7. Комиссия обязана принять меры, исключающие списывание и передачу информации о содержании экзаменационных вопросов между экзаменуемыми. В случае обнаружения указанных действий экзаменуемый может быть отстранен от сдачи экзамена. Использование учебно-методической, нормативной и справочной литературой, а также средств мобильной связи на экзамене запрещается.

2.8. Результаты сдачи экзамена заносятся в ведомость, которая подписывается членами Комиссии. Результаты сообщаются экзаменуемому после завершения экзамена.

2.10. В случае если экзаменуемый не явился на экзамен по уважительной причине (болезнь, и т.д.), он может быть допущен к сдаче экзамена на следующее заседание Комиссии на основании решения руководителя, с учетом приложенных копий документов, подтверждающих причину неявки на экзамен.

2.11. Допускается двукратная пересдача экзамена в течение трех месяцев с даты сдачи экзамена.

#### **2.2 Критерии и система оценивания**

Оценка «отлично» ставится, если студент выполнил индивидуальное задание в полном объёме и средняя оценка составляет 4,6 и более.

Оценка «хорошо» ставится, если студент выполнил индивидуальное задание в полном объёме и средняя оценка по заданию составляет 3,6 - 4,5.

Оценка «удовлетворительно» ставится, если студент выполнил индивидуальное

задание в полном объёме и средняя оценка по заданию составляет 3,0 - 3,5.

Оценка «неудовлетворительно» ставится, если студент выполнил индивидуальное задание в полном объёме и средняя оценка составляет 2,9 и менее; если студент выполнил индивидуальное задание не в полном объёме или выполнил не все индивидуальное задание.

## **3.1 Примерный перечень индивидуальных заданий для допуска к экзамену**

# **ИНДИВИДУАЛЬНОЕ ЗАДАНИЕ №1**

Создание и использование базы данных «Сотрудники предприятия»

#### \_\_\_\_\_\_\_\_\_\_\_\_\_\_\_\_\_\_\_\_\_\_ название предприятия

## **Этапы работы**

#### **1. Проектирование структуры базы данных.**

База данных должна состоять из трех таблиц (или более). Одна таблица должна иметь поле (поля) подстановок для одной из двух других таблиц.

#### **2. Построение таблиц базы данных.**

Таблицы создать в разных режимах. Задать каждой таблице уникальное ключевое поле.

#### **3. Создание схемы базы данных.**

Установить связи между таблицами: «один-к-одному» и «один-ко-многим».

## **4. Ввод данных в таблицы.**

Заполнить таблицы в режиме формы «ввода-вывода». Использовать «Мастер форм» и «Конструктор». Каждую из форм выполнить одним из этих двух способов.

#### **5. Создание кнопочной формы.**

Создать кнопочную форму в режиме «Конструктора» под именем «Заставка». Кнопочная форма должна иметь заголовок – название гостиницы, и кнопки быстрого запуска с названием таблиц базы данных.

#### **6. Использование базы данных.**

- 6.1. Создать по таблицам не менее 5-ти любых запросов различными способами.
- 6.2. Создать отчеты по 2-м любым запросам с помощью «Мастера отчета».
- 6.3. Изготовить надпись на фирменном бланке предприятия.

# **ИНДИВИДУАЛЬНОЕ ЗАДАНИЕ № 2.**

Создание и использование базы данных «Клиенты автосервиса» \_

Название автосервиса

#### **Этапы работы**

# **1. Проектирование структуры базы данных.**

База данных должна состоять из трех таблиц (или более). Одна таблица должна иметь поле (поля) подстановок для одной из двух других таблиц.

#### **2. Построение таблиц базы данных.**

Таблицы создать в разных режимах. Задать каждой таблице уникальное ключевое поле. **Создание схемы базы данных.**

Установить связи между таблицами: «один-к-одному» и «один-ко-многим».

#### **4. Ввод данных в таблицы.**

Заполнить таблицы в режиме формы «ввода-вывода». Использовать «Мастер форм» и «Конструктор». Каждую из форм выполнить одним из этих двух способов.

#### **5. Создание кнопочной формы.**

Создать кнопочную форму в режиме «Конструктора» под именем «Заставка». Кнопочная форма должна иметь заголовок – название туркомплекса, и кнопки быстрого запуска с названием таблиц базы данных.

### **6. Использование базы данных.**

6.1. Создать по таблицам не менее 5-ти любых запросов различными способами.

6.2. Создать отчеты по 2-м любым запросам с помощью «Мастера отчета».

6.3. Изготовить надпись на фирменном конверте автосервиса.

# **ИНДИВИДУАЛЬНОЕ ЗАДАНИЕ №3**

Создание и использование базы данных «Студенты колледжа»

\_\_\_\_\_\_\_\_\_\_\_\_\_\_\_\_\_\_\_\_\_\_ Название колледжа

## **Этапы работы**

### **1. Проектирование структуры базы данных.**

База данных должна состоять из трех таблиц (или более). Одна таблица должна иметь поле (поля) подстановок для одной из двух других таблиц.

#### **2. Построение таблиц базы данных.**

Таблицы создать в разных режимах. Задать каждой таблице уникальное ключевое поле.

#### **3. Создание схемы базы данных.**

Установить связи между таблицами: «один-к-одному» и «один-ко-многим».

#### **4. Ввод данных в таблицы.**

Заполнить таблицы в режиме формы «ввода-вывода». Использовать «Мастер форм» и «Конструктор». Каждую из форм выполнить одним из этих двух способов.

#### **5. Создание кнопочной формы.**

Создать кнопочную форму в режиме «Конструктора» под именем

«Заставка». Кнопочная форма должна иметь заголовок – название отеля, и кнопки быстрого запуска с названием таблиц базы данных.

#### **6. Использование базы данных.**

6.1. Создать по таблицам не менее 5-ти любых запросов различными способами.

6.2. Создать отчеты по 2-м любым запросам с помощью «Мастера отчета».

6.3. Изготовить надпись на фирменном конверте колледжа.

# **ИНДИВИДУАЛЬНОЕ ЗАДАНИЕ №4**

Создание и использование базы данных «Отдыхающие» санатория

\_\_\_\_\_\_\_\_\_\_\_\_\_\_\_\_\_\_\_\_\_\_ Название санатория

#### **Этапы работы**

# **1. Проектирование структуры базы данных.**

База данных должна состоять из трех таблиц (или более). Одна таблица должна иметь поле (поля) подстановок для одной из двух других таблиц.

#### **2. Построение таблиц базы данных.**

Таблицы создать в разных режимах. Задать каждой таблице уникальное ключевое поле. **3. Создание схемы базы данных.**

Установить связи между таблицами: «один-к-одному» и «один-ко-многим».

#### **4. Ввод данных в таблицы.**

Заполнить таблицы в режиме формы «ввода-вывода». Использовать «Мастер форм» и «Конструктор». Каждую из форм выполнить одним из этих двух способов.

#### **5. Создание кнопочной формы.**

#### Создать кнопочную форму в режиме «Конструктора» под именем

«Заставка». Кнопочная форма должна иметь заголовок – название санатория, и кнопки быстрого запуска с названием таблиц базы данных.

#### **6. Использование базы данных.**

6.1. Создать по таблицам не менее 5-ти любых запросов различными способами.

6.2. Создать отчеты по 2-м любым запросам с помощью «Мастера отчета».

6.3. Изготовить надпись на фирменном конверте вашего санатория.

# **ИНДИВИДУАЛЬНОЕ ЗАДАНИЕ №5**

Создание и использование базы данных «Обслуживающий персонал»

гостиницы

название гостиницы

# **Этапы работы**

## **1. Проектирование структуры базы данных.**

База данных должна состоять из трех таблиц (или более). Одна таблица должна иметь поле (поля) подстановок для одной из двух других таблиц.

## **2. Построение таблиц базы данных.**

Таблицы создать в разных режимах. Задать каждой таблице уникальное ключевое поле.

# **3. Создание схемы базы данных.**

Установить связи между таблицами: «один-к-одному» и «один-ко-многим».

#### **4. Ввод данных в таблицы.**

Заполнить таблицы в режиме формы «ввода-вывода». Использовать «Мастер форм» и «Конструктор». Каждую из форм выполнить одним из этих двух способов.

#### **5. Создание кнопочной формы.**

Создать кнопочную форму в режиме «Конструктора» под именем «Заставка». Кнопочная форма должна иметь заголовок – название гостиницы, и кнопки быстрого запуска с названием таблиц базы данных.

#### **6. Использование базы данных.**

6.1. Создать по таблицам не менее 5-ти любых запросов различными способами.

6.2. Создать отчеты по 2-м любым запросам с помощью «Мастера отчета».

6.3. Изготовить надпись на фирменном конверте вашей гостиницы.

# **ИНДИВИДУАЛЬНОЕ ЗАДАНИЕ №6**

Создание и использование базы данных «Туристы» турбазы

название турбазы

\_\_\_\_\_\_\_\_\_\_\_\_\_\_\_\_\_\_\_\_\_\_

# **Этапы работы**

**1. Проектирование структуры базы данных.**

База данных должна состоять из трех таблиц (или более). Одна таблица должна иметь поле (поля) подстановок для одной из двух других таблиц.

#### **2. Построение таблиц базы данных.**

Таблицы создать в разных режимах. Задать каждой таблице уникальное ключевое поле.

**3. Создание схемы базы данных.**

Установить связи между таблицами: «один-к-одному» и «один-ко-многим».

#### **4. Ввод данных в таблицы.**

Заполнить таблицы в режиме формы «ввода-вывода». Использовать «Мастер форм» и «Конструктор». Каждую из форм выполнить одним из этих двух способов.

**5. Создание кнопочной формы.**

Создать кнопочную форму в режиме «Конструктора» под именем «Заставка». Кнопочная форма должна иметь заголовок – название турбазы, и кнопки быстрого запуска с названием таблиц базы данных.

#### **6. Использование базы данных.**

- 6.1. Создать по таблицам не менее 5-ти любых запросов различными способами.
- 6.2. Создать отчеты по 2-м любым запросам с помощью «Мастера отчета».
- 6.3. Изготовить надпись на фирменном конверте вашей турбазы.

#### **3.2 Тест для проверки знаний по СУБД ACCESS**

1) Файл базы данных имеет расширение:

- а) avi;
- б) assdb;
- в) bmp;
- г) accdb.

2) Выберите существующую связь главной и подчиненной таблиц:

- а) Один-ко-Многим;
- б) Многие-к-Одному;
- в) Многие-коМногим;
- г) Два-к-Одному.

3) Из перечисленных компонентов выберите тот, который не является основным объектом баз данных:

- а) таблица;
- б) кнопка;
- в) форма;
- г) запрос.
- 4) Столбцы таблиц базы данных называются:
	- а) поля;
	- б) записи;
	- в) строки;
	- г) списки.
- 5) Выберите режим, в котором можно изменить тип данных таблицы базы данных:
	- а) режим Конструктора;
	- б) режим Мастера;
	- в) режим Таблицы;
	- г) режим Формы.
- 6) Чтобы изменить имя поля базы данных, надо:
	- а) в режиме Конструктора выделить исходное имя поля и ввести новое;
	- б) воспользоваться меню Главная, вкладка Создание;
	- в) в режиме Конструктора установить Маску ввода;
	- г) в режиме Конструктора поменять тип данных нужного поля.

7) Чтобы установить связи между таблицами, надо воспользоваться:

- а) вкладка Работа с базами данных, Схема данных;
	- б) вкладка Создание, меню Формы;
	- в) Схема данных, вкладка Главная;
	- г) вкладка Внешние данные, Схема данных.

8) Как называется категория запросов, предназначенная для выбора данных из таблиц базы данных:

- а) запросы на сортировку;
- б) запросы на выборку;
- в) запросы с параметром;
- г) запросы итоговые.
- 9) Создание форм можно выполнить самостоятельно «вручную» с помощью:
- а) Запроса;
- б) Мастера форм;
- в) Конструктора;
- г) Таблицы.
- 10) Связи между полями таблиц базы данных создаются в диалоговом окне:
	- а) связи;
	- б) запрос на выборку;
	- в) схема данных;
	- г) перекрестный запрос.

#### **3.3. Вопросы для подготовки студентов к экзамену**

- 1. Основные понятия теории БД.
- 2. Понятие объекта баз данных.
- 3. Классификация и сравнительная характеристика СУБД.
- 4. Технологии работы с БД.
- 5. Логическая и физическая независимость данных.
- 6. Типы моделей данных.
- 7. Реляционная модель данных.
- 8. Реляционная алгебра.
- 9. Понятие объекта баз данных.
- 10. Виды связей между объектами.
- 11. Операции в реляционных базах данных.
- 12. Методы описания и построения схем баз данных.
- 13. Основные этапы проектирования БД.
- 14. Жизненный цикл БД.
- 15. Концептуальное проектирование БД.
- 16. Процедуры концептуального проектирования.
- 17. Процедуры логического проектирования.
- 18. Процедуры физического проектирования.
- 19. Модель "сущность–связь".
- 20. Нормализация БД.
- 21. Средства проектирования структур БД.
- 22. Типы данных СУБД Access.
- 23. Средства проектирования структур БД.
- 24. Организация интерфейса с пользователем.
- 25. Основные требования к разработке пользовательского интерфейса.
- 26. Основы создания формы.
- 27. Элементы управления.
- 28. Создание хранимых процедур и триггеров.
- 29. Управление транзакциями, кеширование.
- 30. Перехват исключительных ситуаций и обработка ошибок.
- 31. Значение логической и физической независимости данных.
- 32. Достоинства и недостатки реляционной модели данных.
- 33. Организация запросов на выборку данных при помощи СУБД Access.
- 34. Создание, модификация и удаление таблиц. Операторы манипулирования данными.

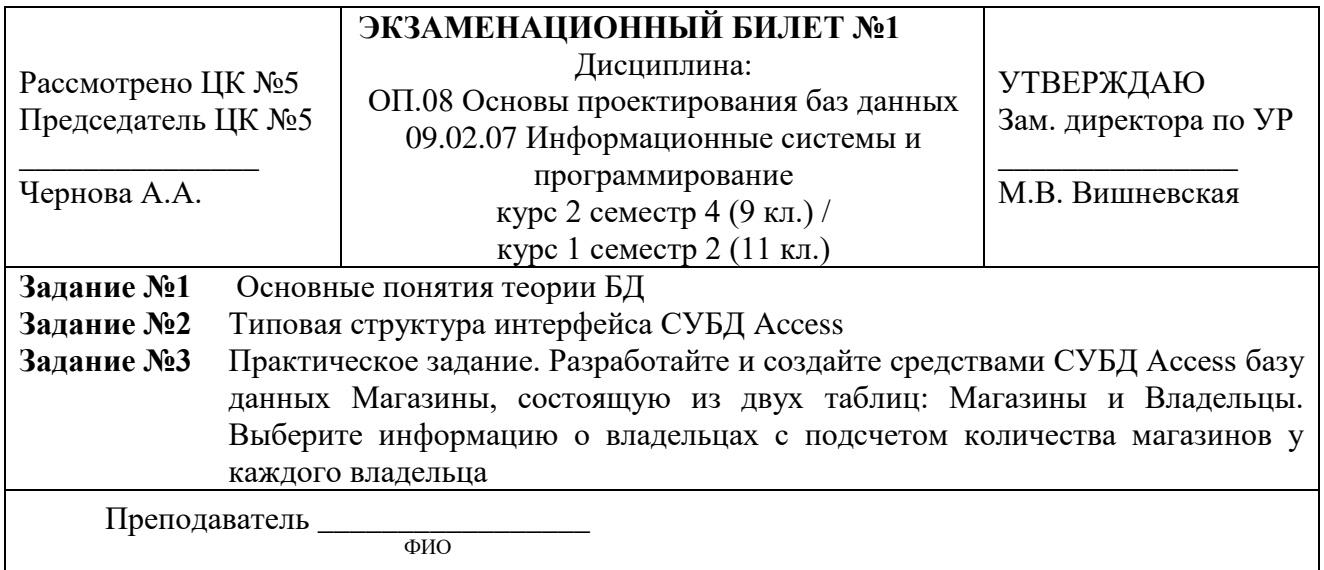

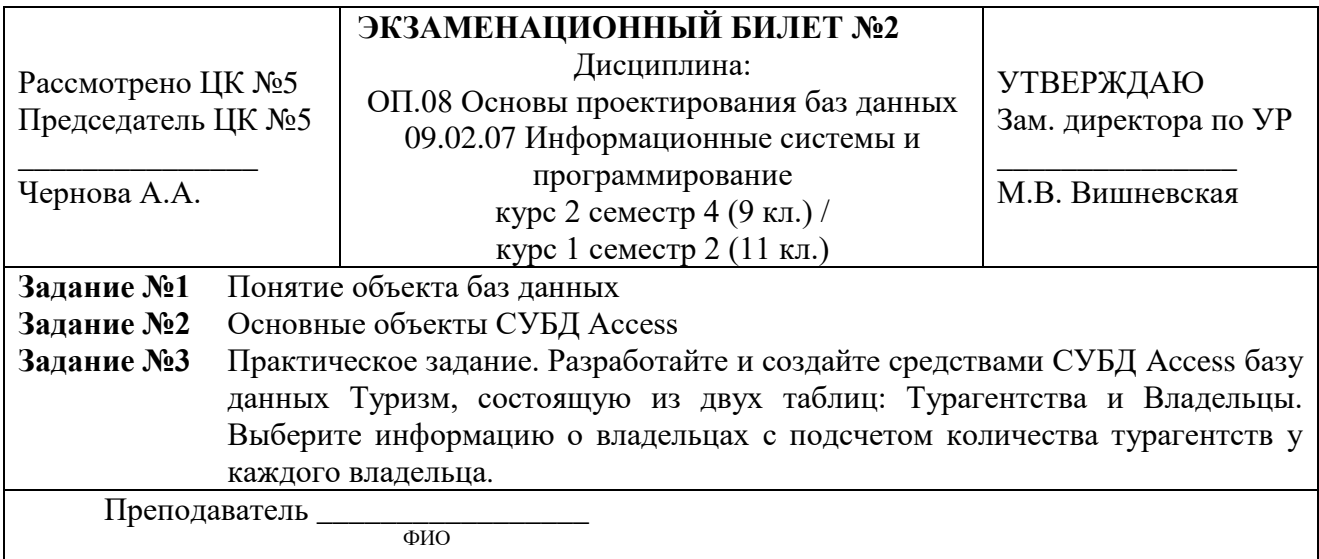

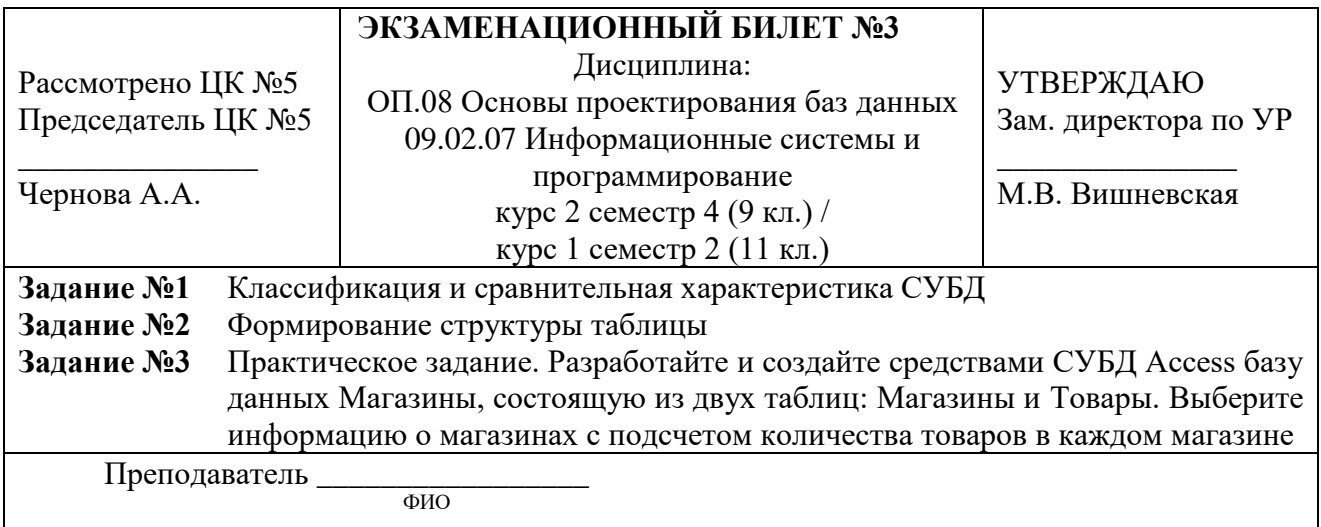

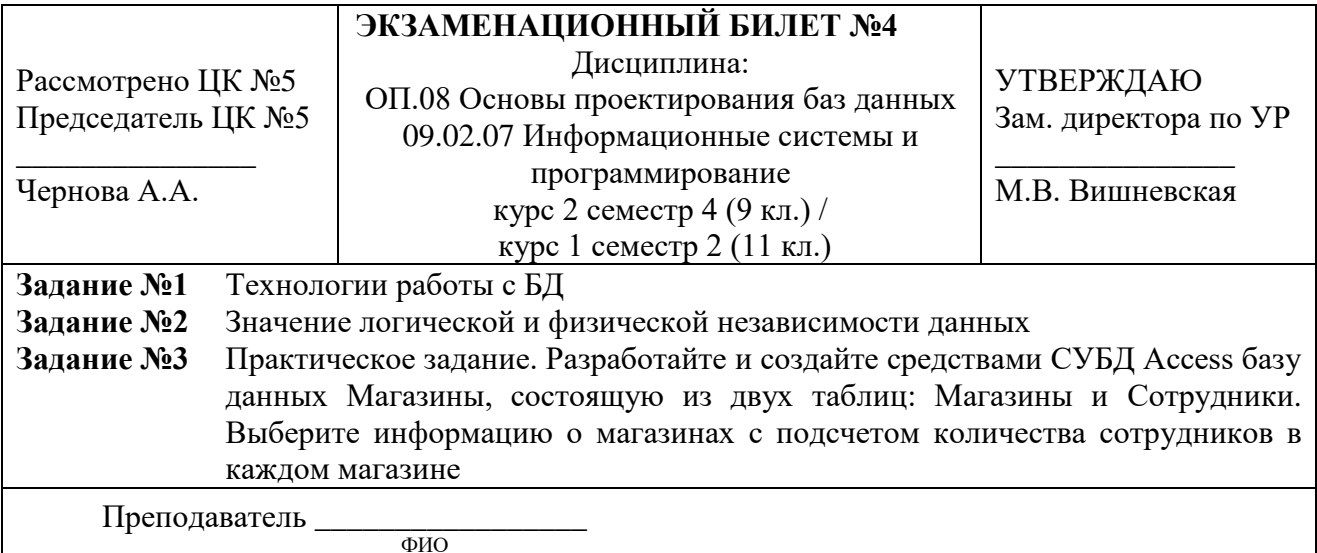

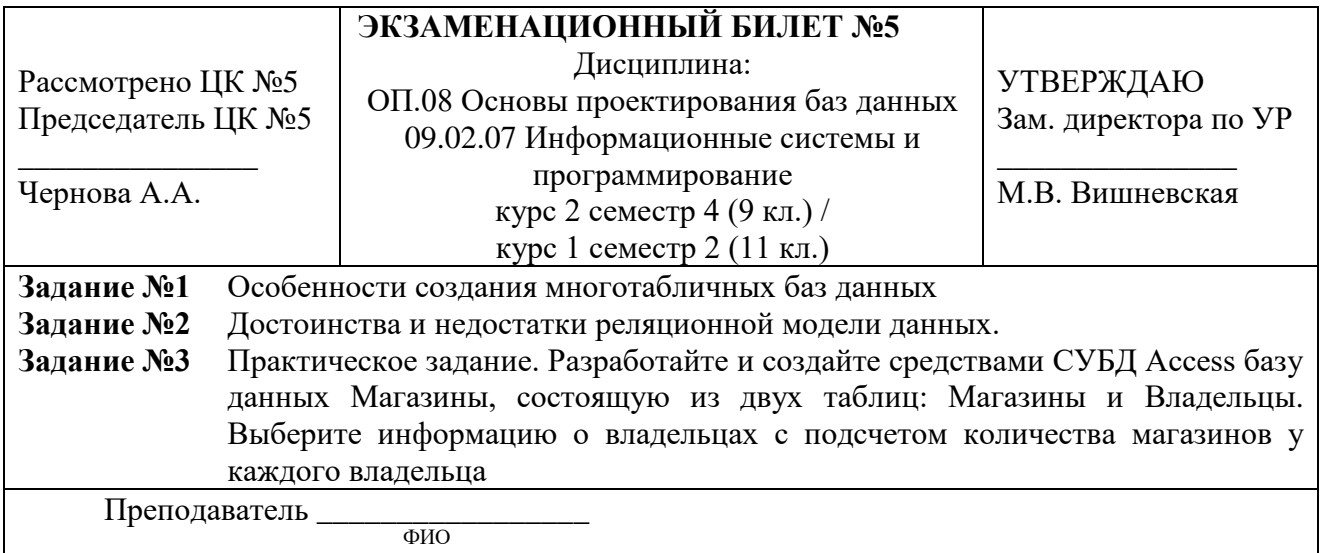

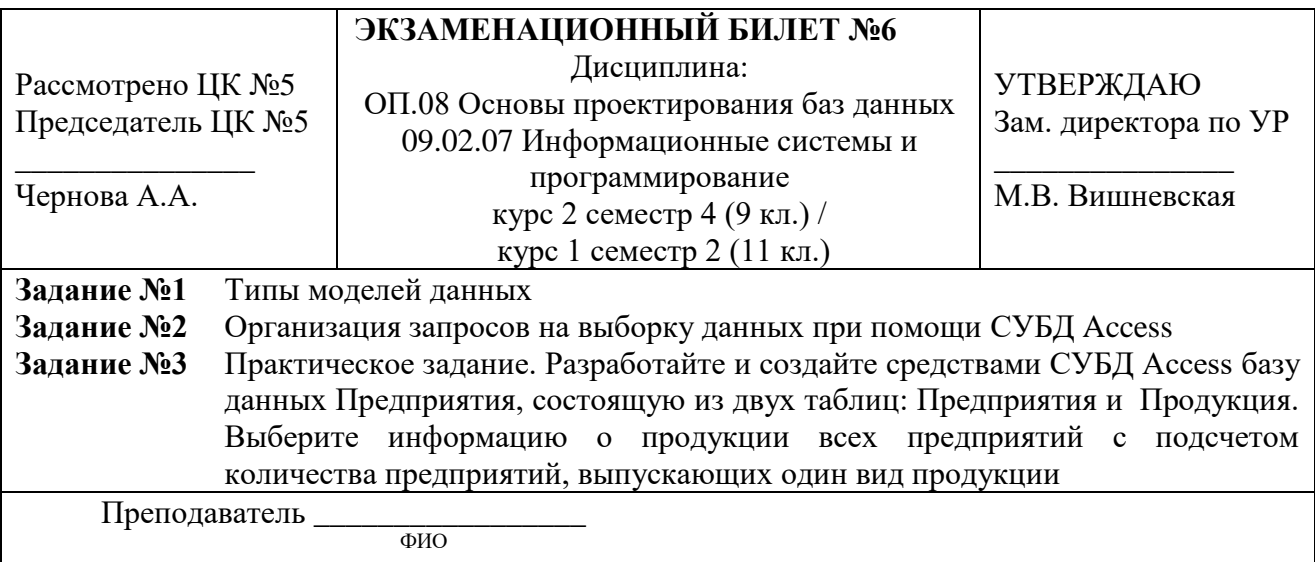

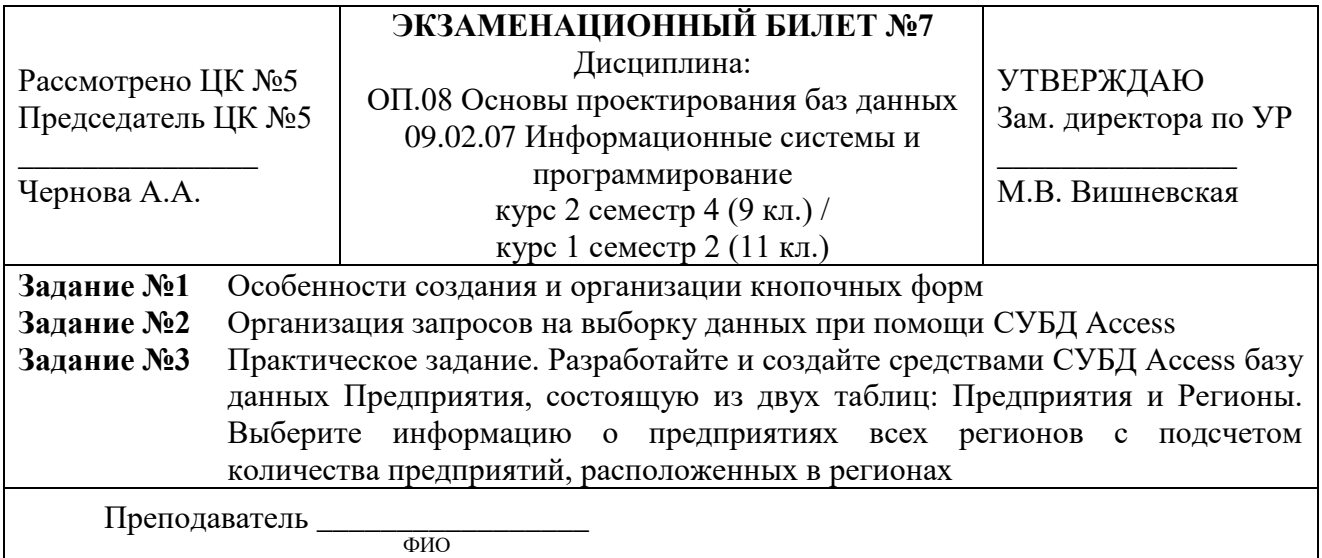

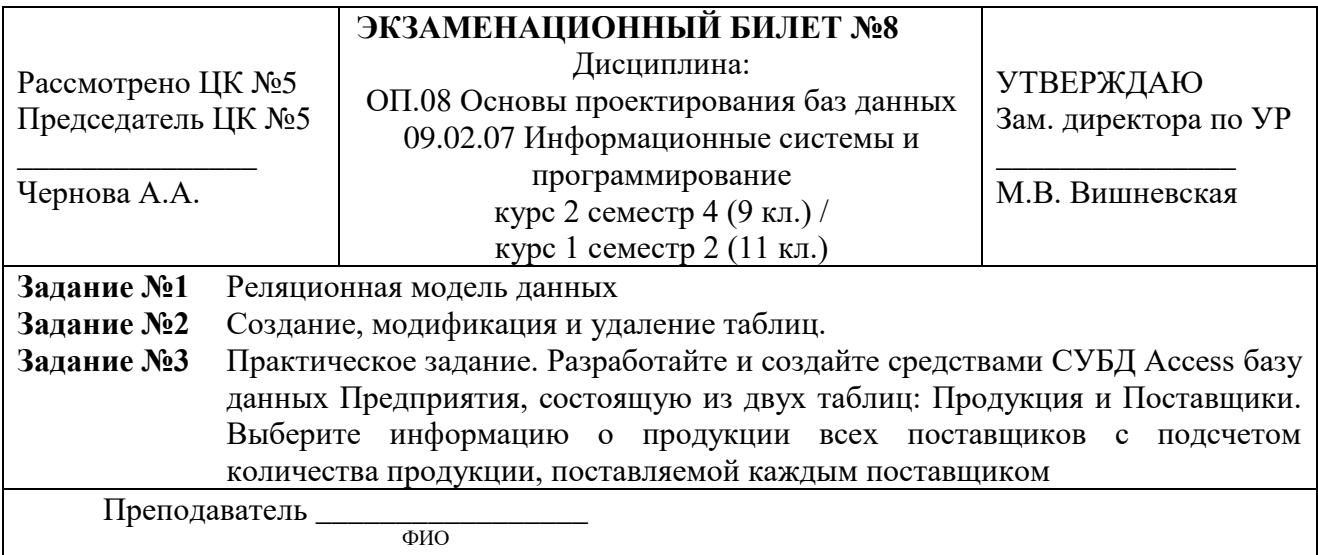

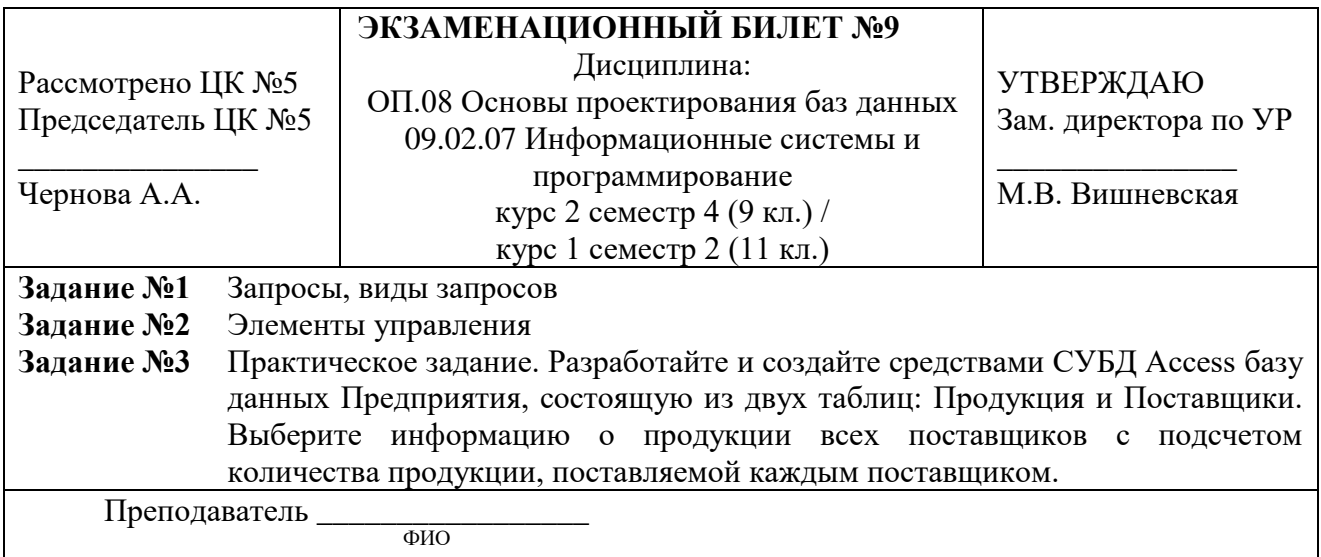

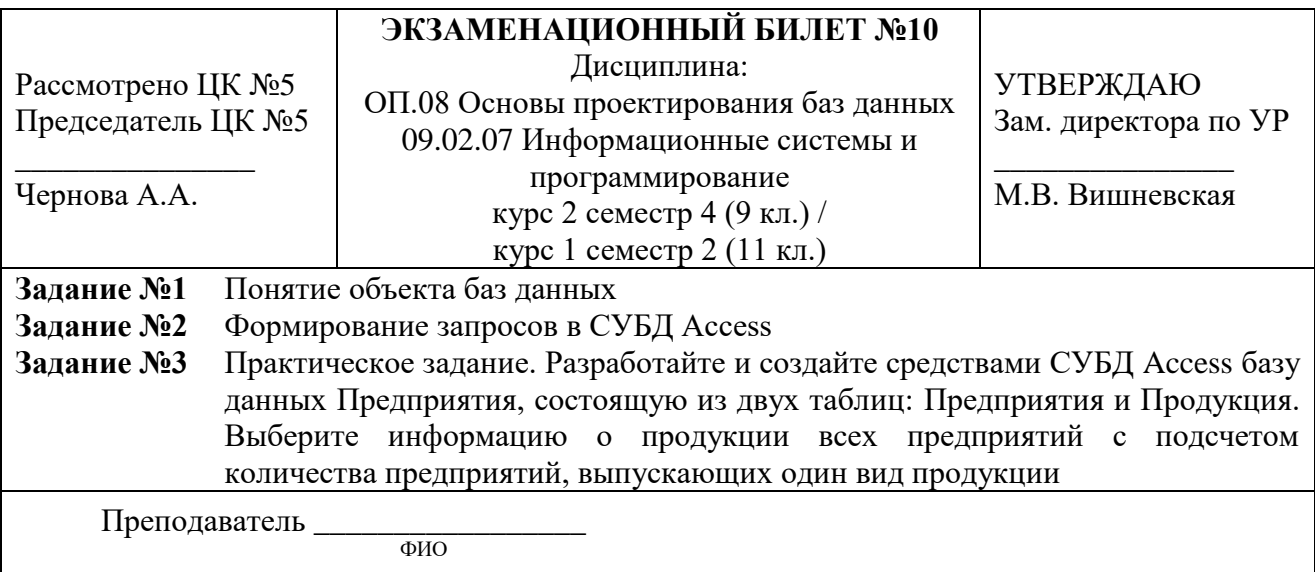

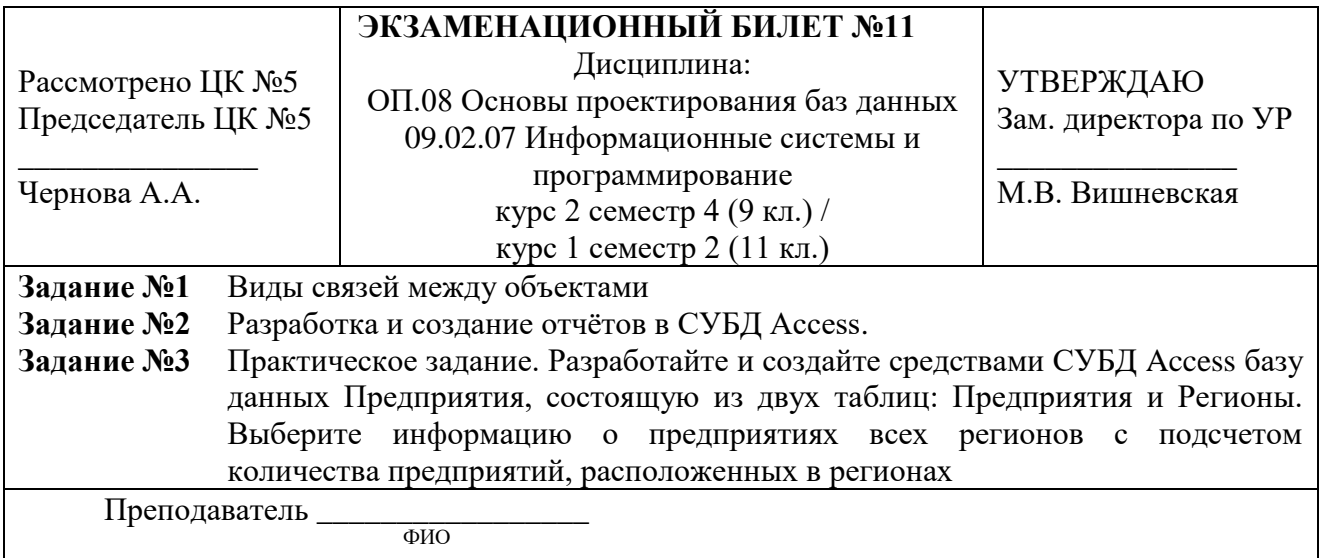

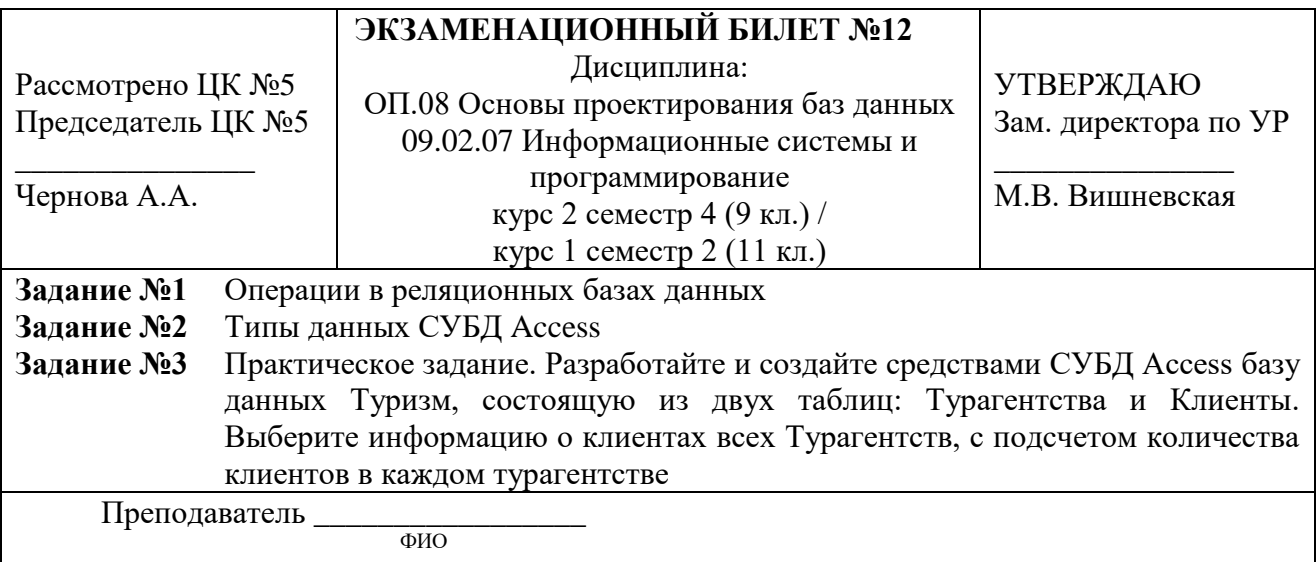

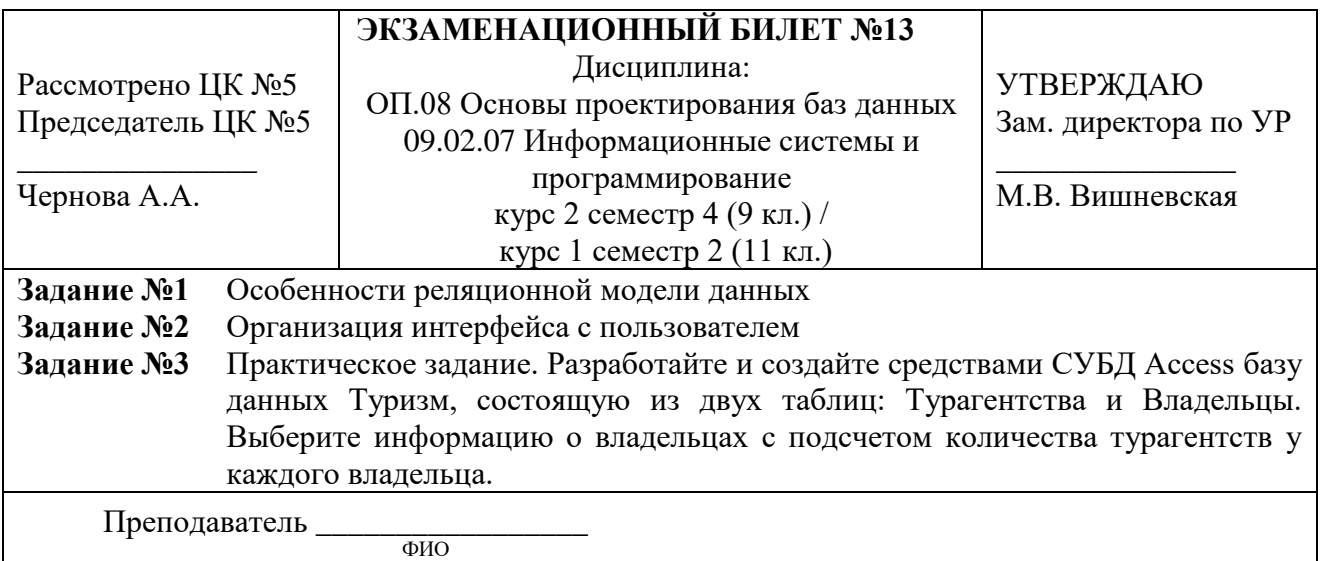

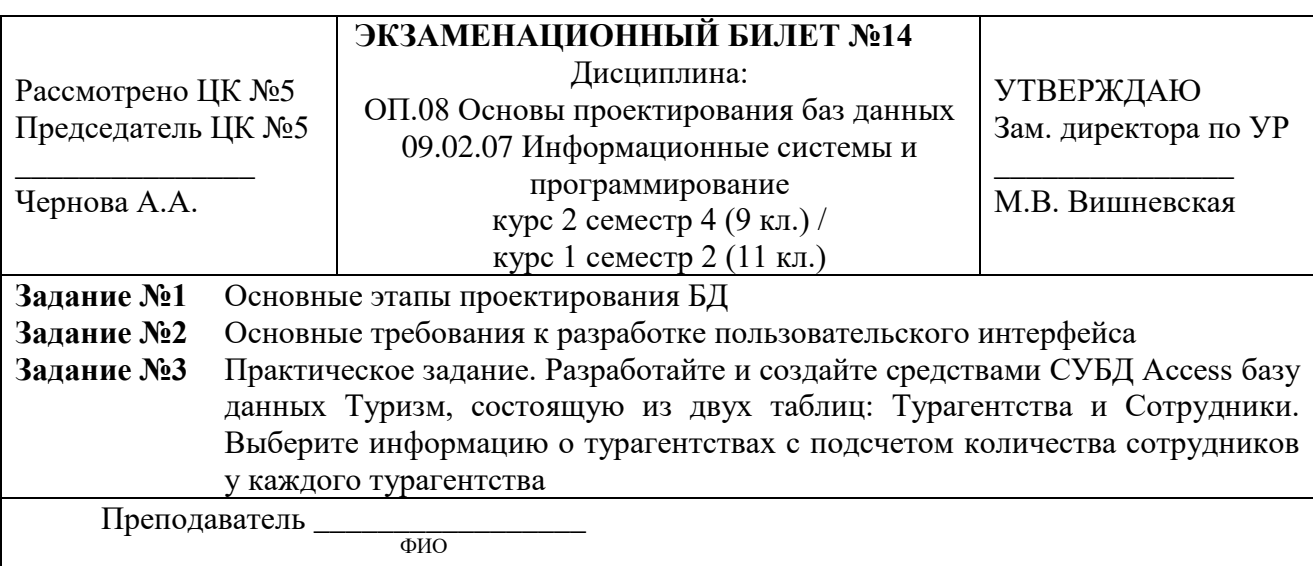

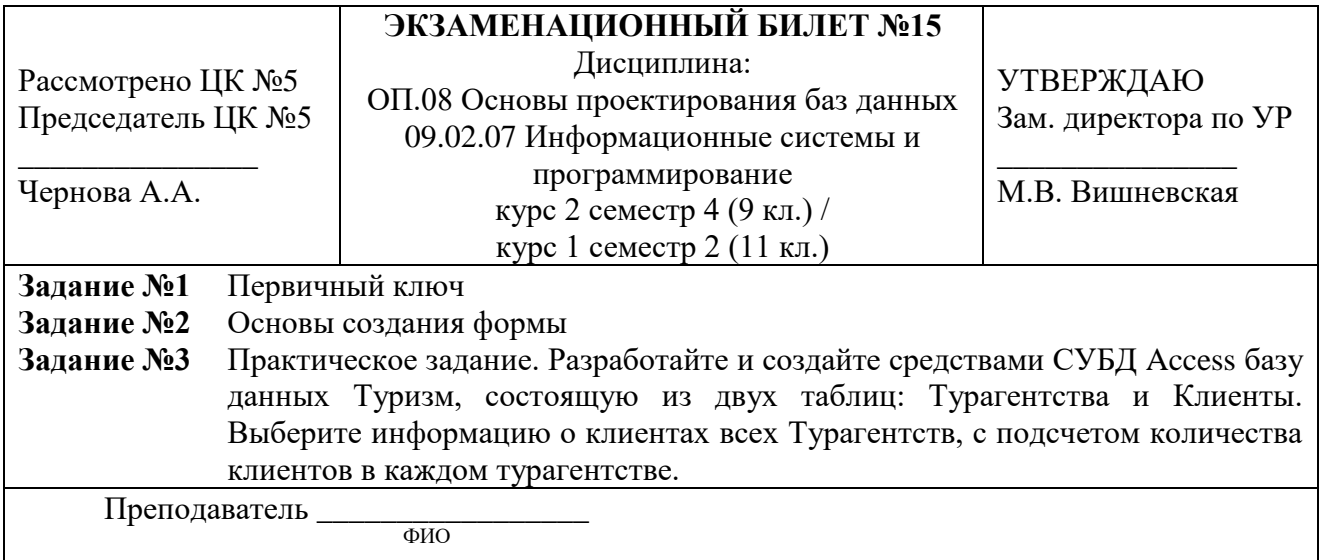

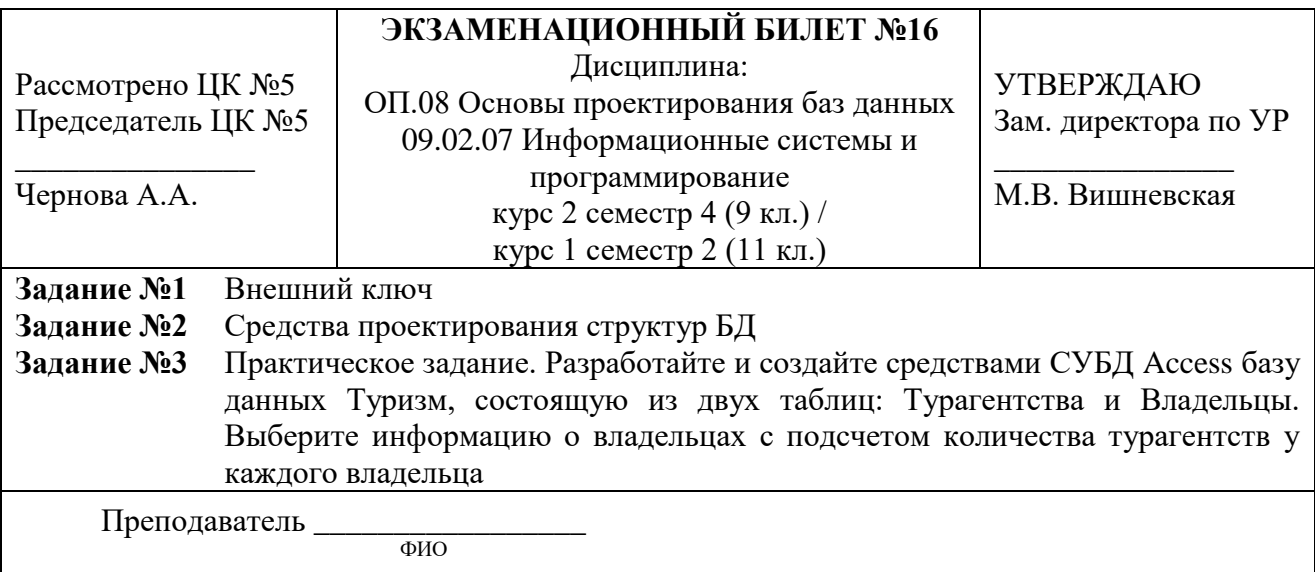

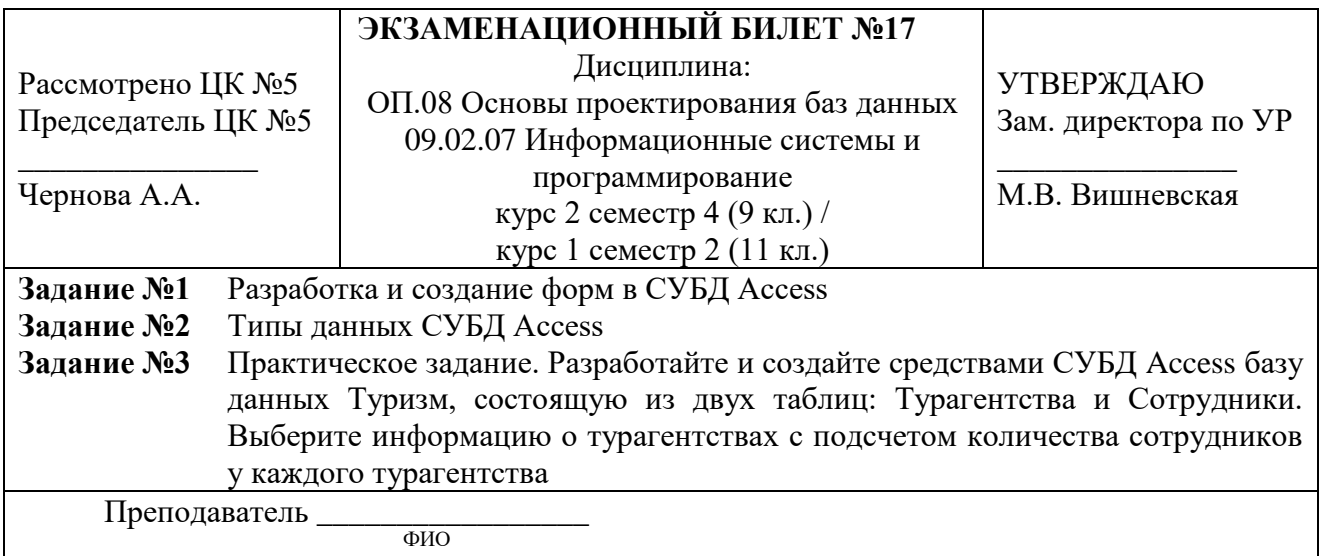

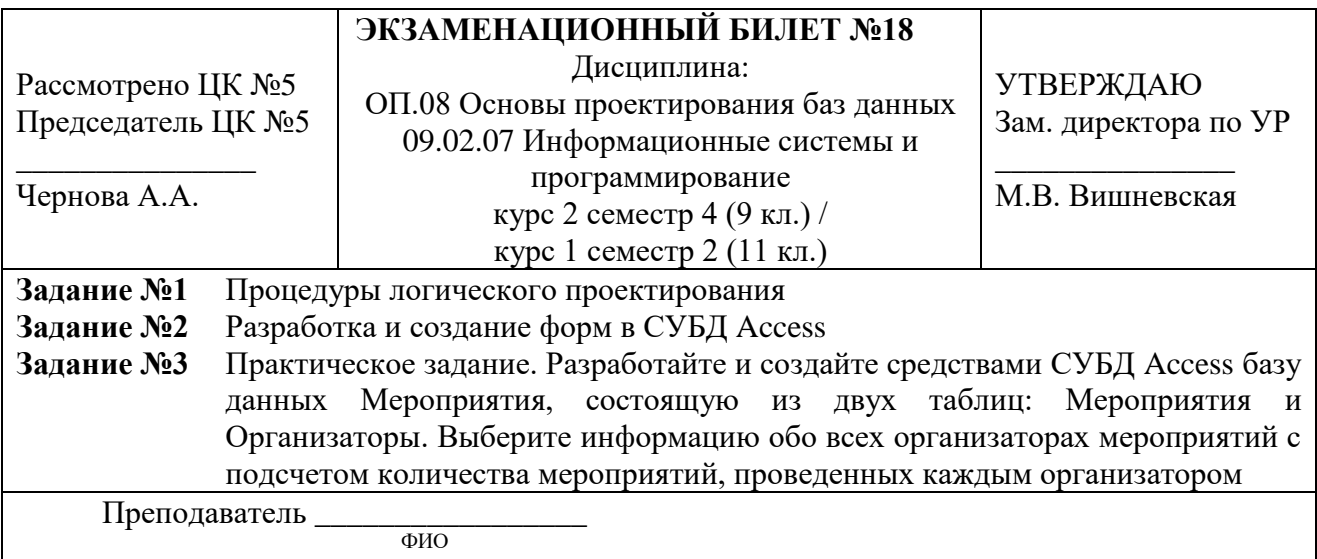

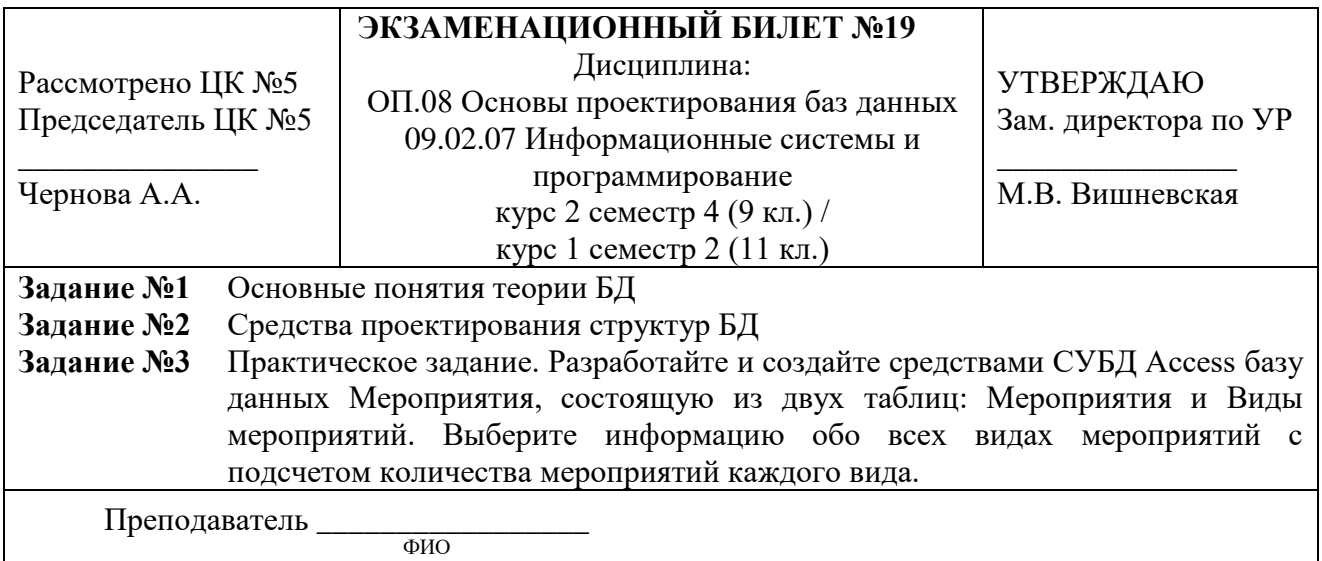

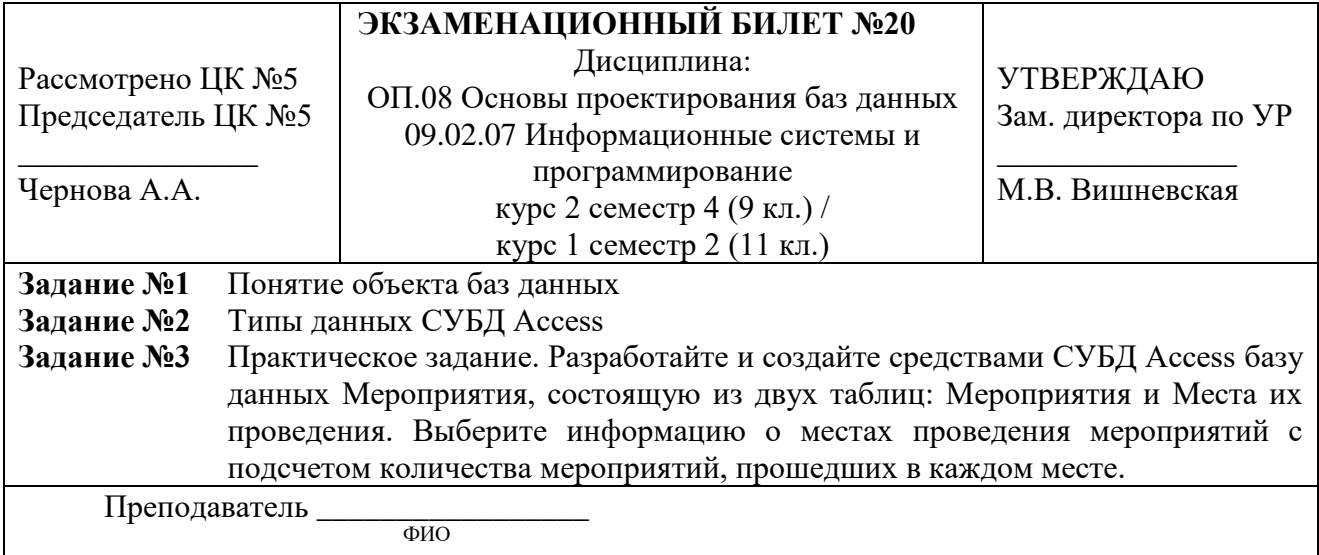

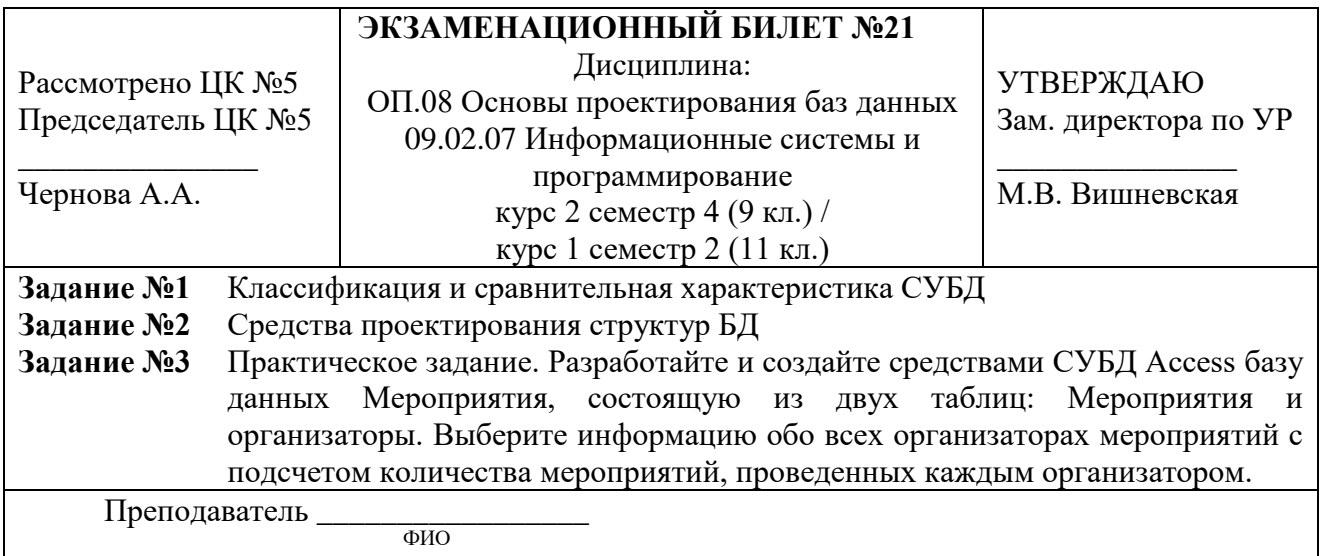

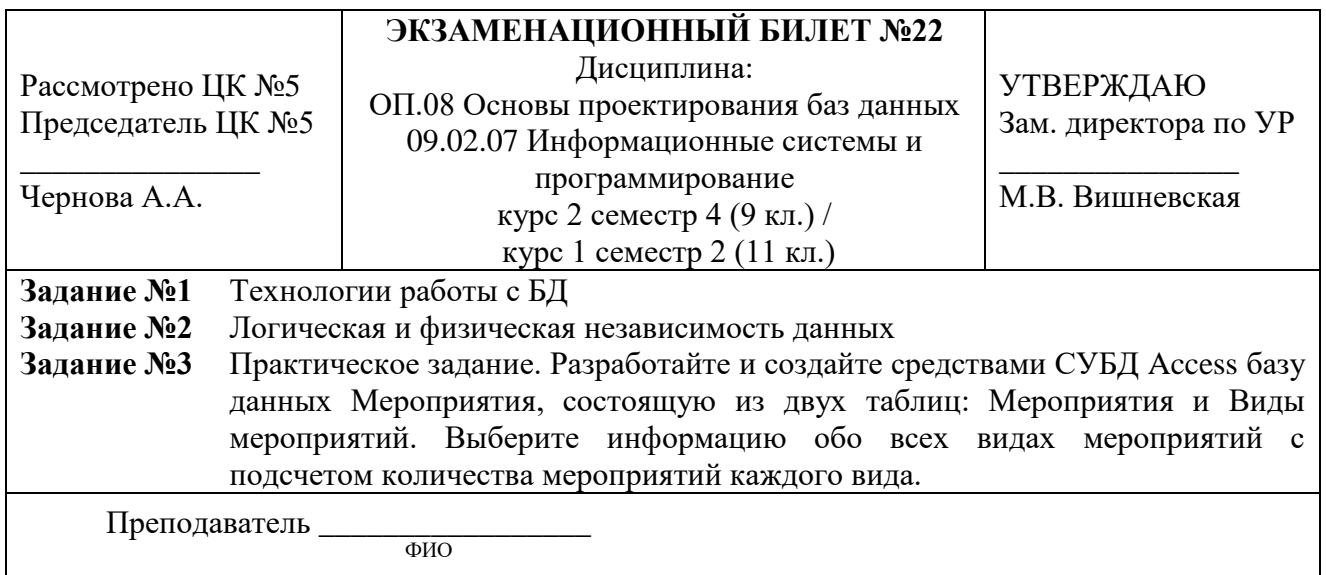

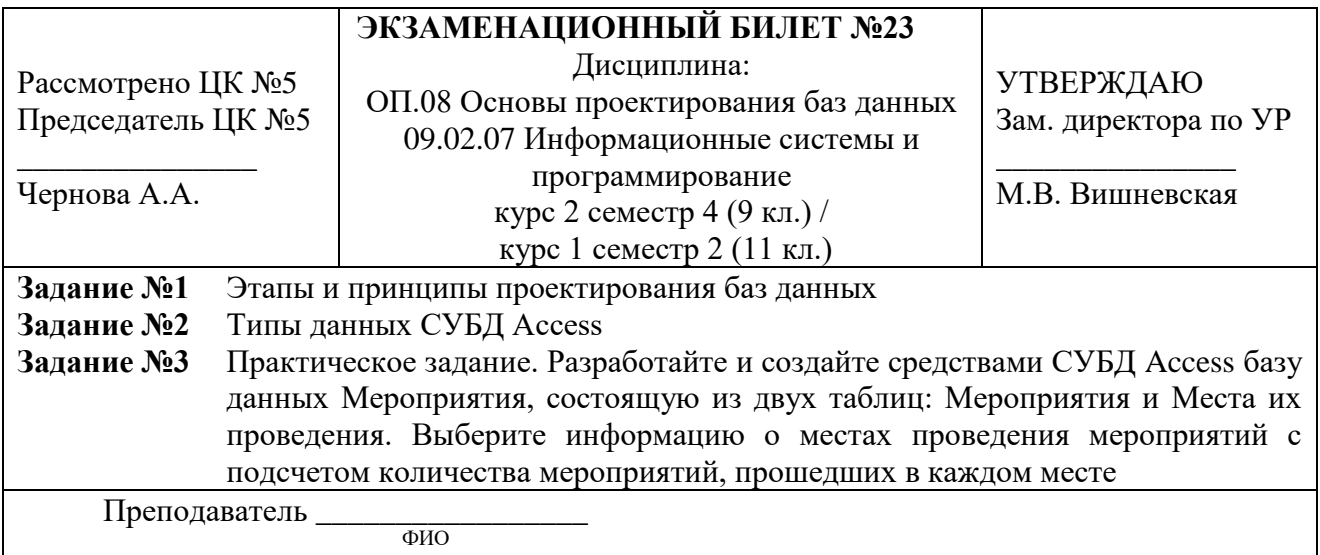

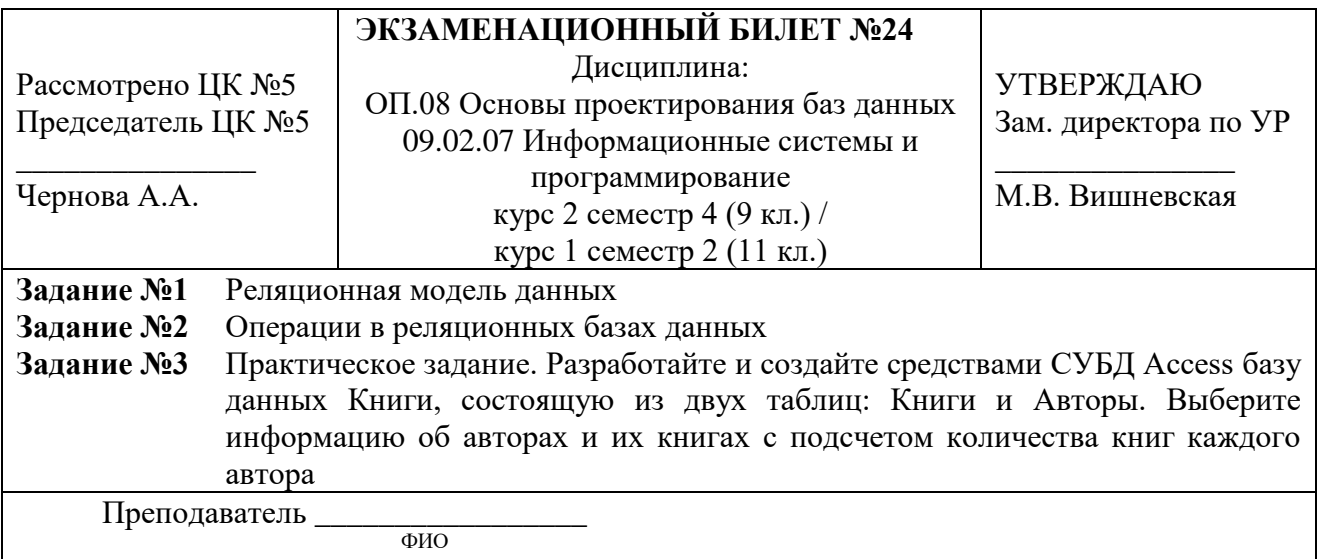

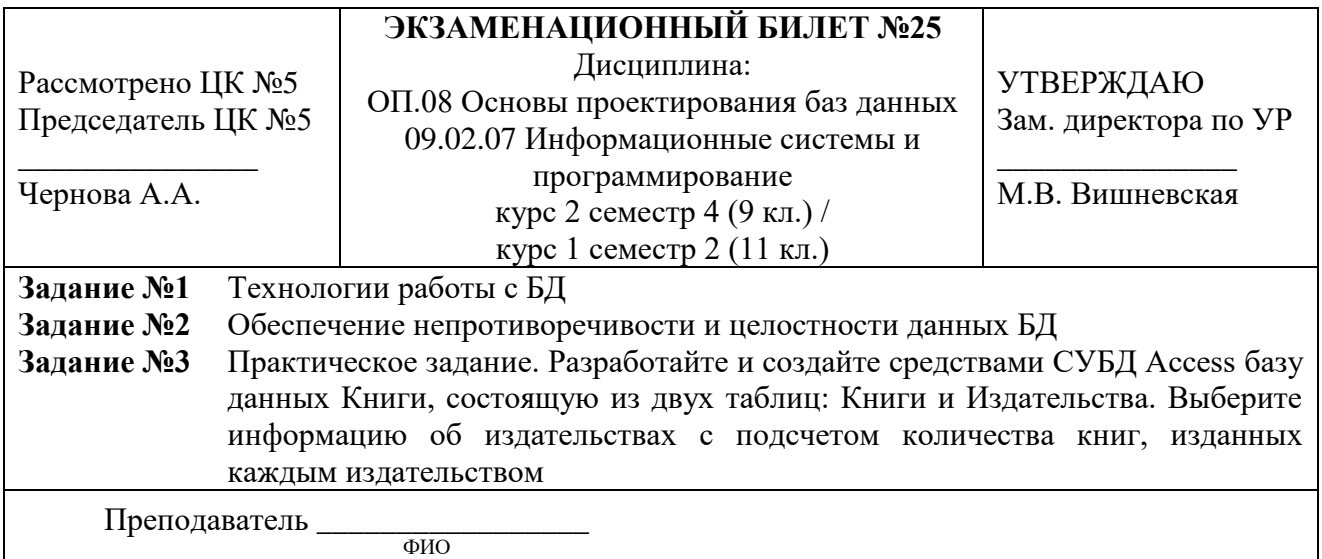

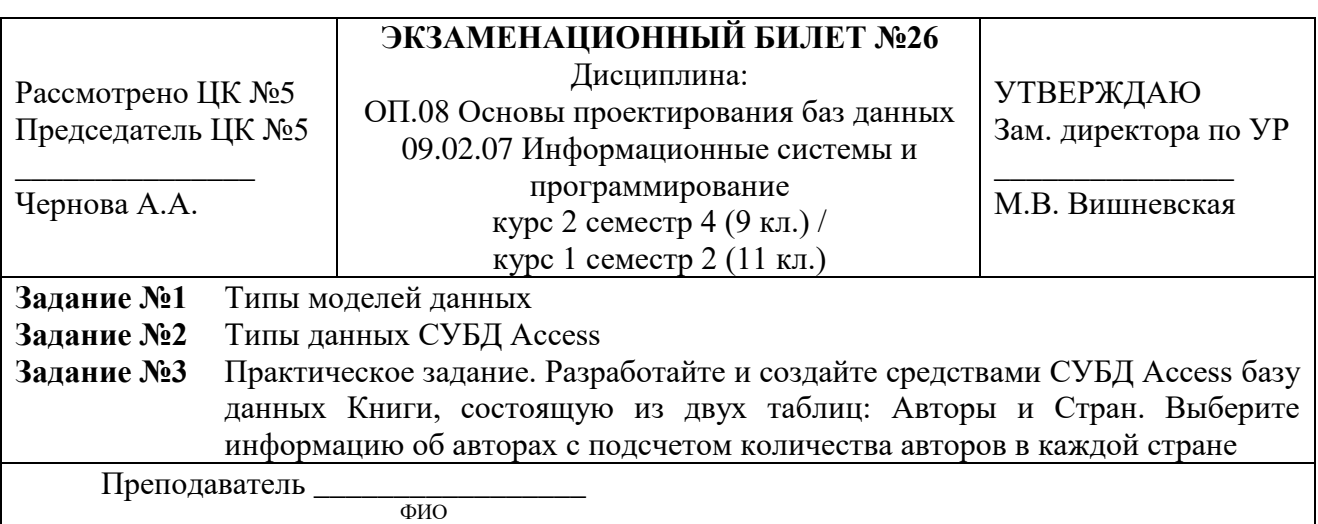

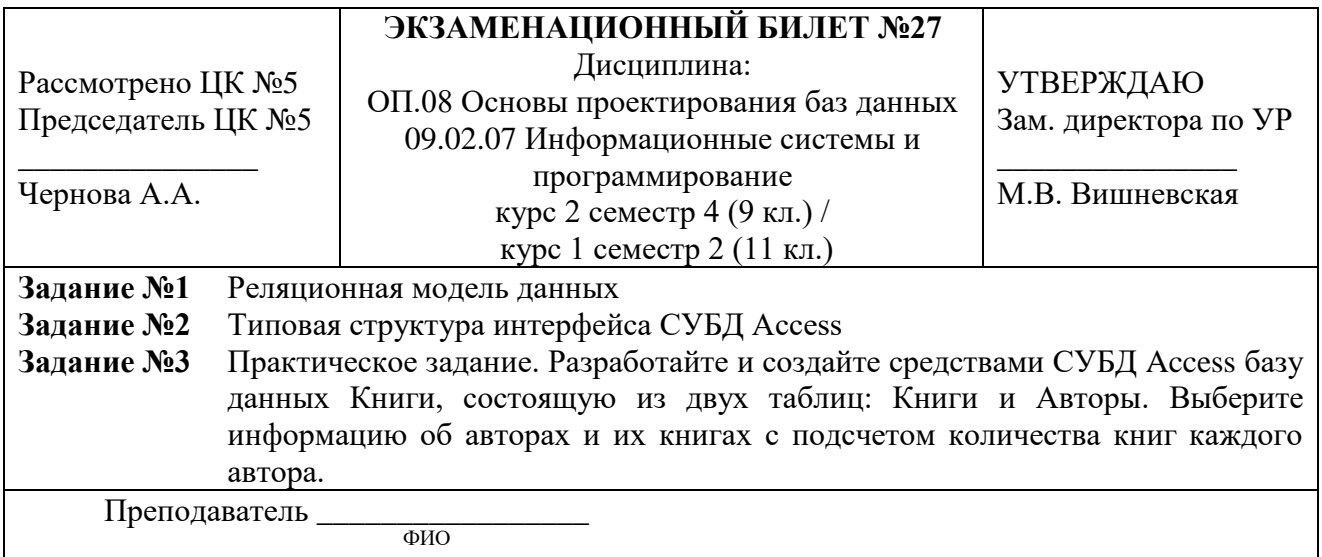

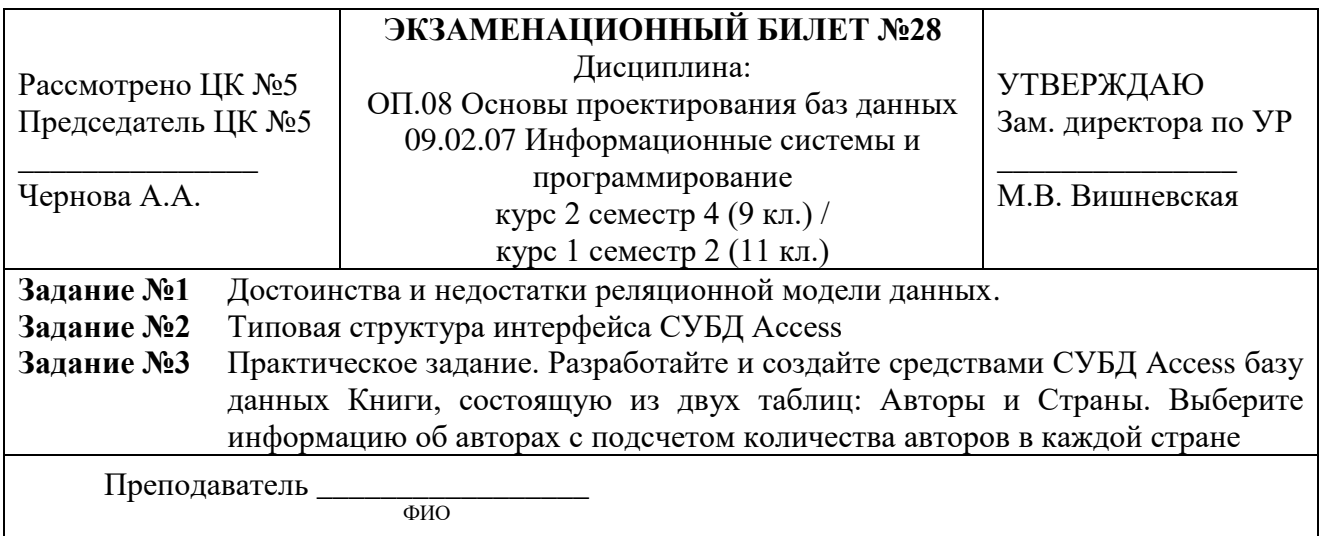

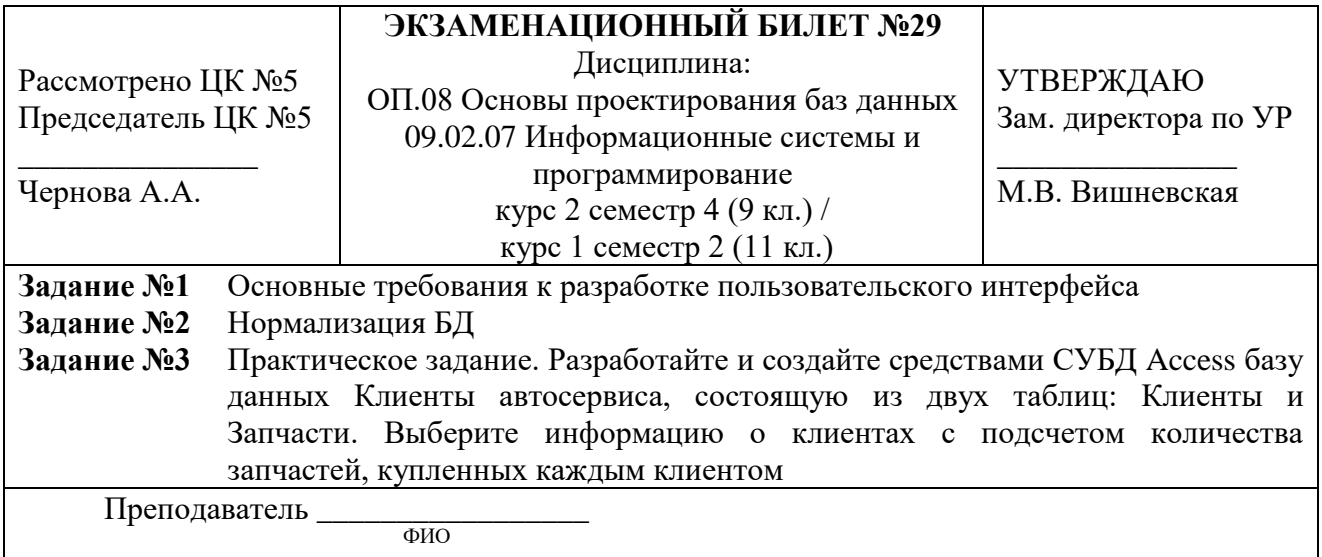

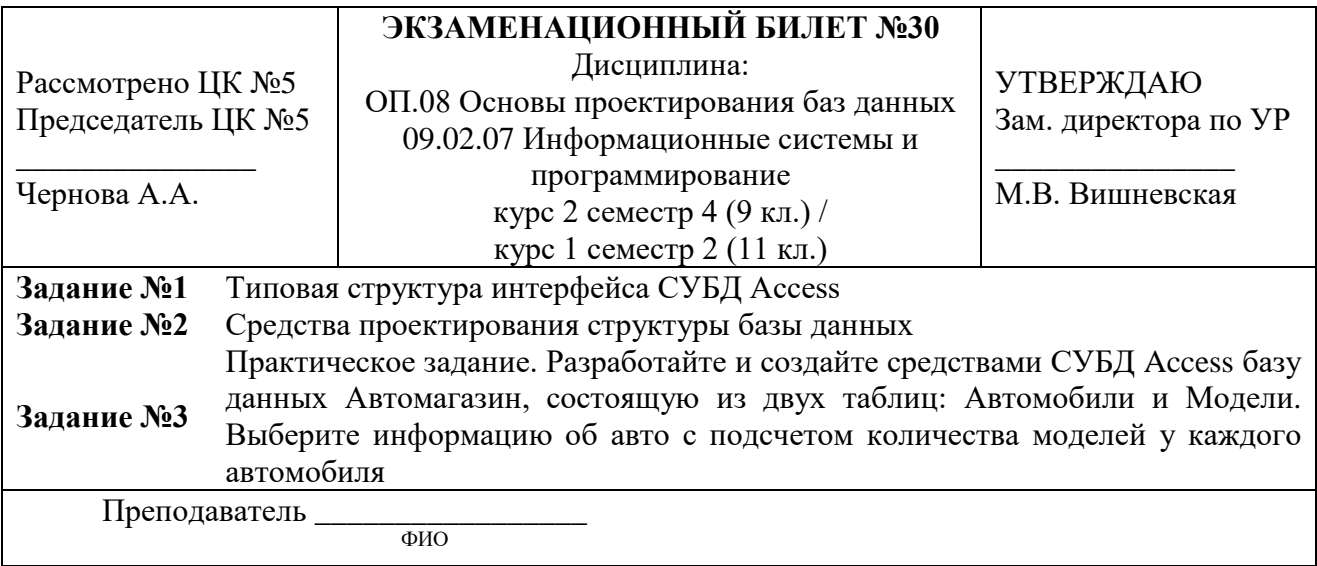

#### **РЕЦЕНЗИЯ**

#### **на рабочую программу**

по дисциплине ОП.08 Основы проектирования баз данных для специальности 09.02.07 Информационные системы и программирование

Рабочая программа разработана Ермачковой А.М., преподавателем СПб ГБПОУ «Академия транспортных технологий» Санкт-Петербурга.

Рабочая программа дисциплины ОП.08 Основы проектирования баз данных составлена в соответствии с требованиями Федерального государственного образовательного стандарта среднего профессионального образования по специальности по специальности 09.02.07 Информационные системы и программирование, утвержденного приказом Министерства образования и науки РФ № 1547 от 09.12.2016 года.

Рабочая программа содержит:

- общую характеристику программы;
- структуру и содержание программы;
- условия реализации программы;
- контроль и оценку результатов освоения программы;

- комплект контрольно-оценочных средств.

В общей характеристике программы определены цели и планируемые результаты освоения программы.

В структуре определён объём часов, виды учебной работы и форма промежуточной аттестации.

Содержание программы раскрывает тематический план, учитывающий целесообразность в последовательности изучения материала, который имеет профессиональную направленность. В тематическом плане указаны разделы и темы, их содержание, объём часов, перечислены лабораторные и практические работы. Так же в содержании указаны общие и профессиональные компетенции, личностные результаты на формирование которых направлено изучение.

Условия реализации программы содержат требования к минимальному материальнотехническому обеспечению и информационному обеспечению обучения: перечень рекомендуемых учебных изданий, дополнительной литературы и Интернет-ресурсов.

Контроль и оценка результатов освоения программы осуществляется с помощью критериев и методов оценки по каждому знанию и умению.

Рабочая программа завершается приложением – комплектом контрольно-оценочных средств для проведения промежуточной аттестации.

Реализация рабочей программы дисциплины ОП.08 Основы проектирования баз данных способствует в подготовке квалифицированных и компетентных специалистов по специальности 09.02.07 Информационные системы и программирование и может быть рекомендована к использованию другими образовательными учреждениями профессионального и дополнительного образования, реализующими образовательную программу среднего профессионального образования.

Рецензент Преподаватель СПб ГБПОУ «АТТ» Чернова А.А.